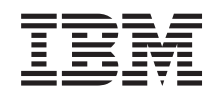

System i Управление системами Backup, Recovery, and Media Services (BRMS)

*Version 6 Release 1*

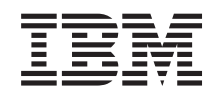

System i Управление системами Backup, Recovery, and Media Services (BRMS)

*Version 6 Release 1*

### **Примечание**

Перед началом работы с этой информацией и с описанным в ней продуктом ознакомьтесь с разделом ["Примечания",](#page-50-0) на стр. 45.

Это издание относится к версии 6, выпуску 1, модификации 0 продукта IBM i5/OS (код продукта 5761-SS1), Backup Recovery and Media Services (BRMS) (код продукта 5761-BR1), а также ко всем последующим выпускам и модификациям, если в новых изданиях не будет указано обратное. Данная версия работает не на всех моделях систем с сокращенным набором команд (RISC) и не работает на моделях с полным набором команд (CISC).

# **Содержание**

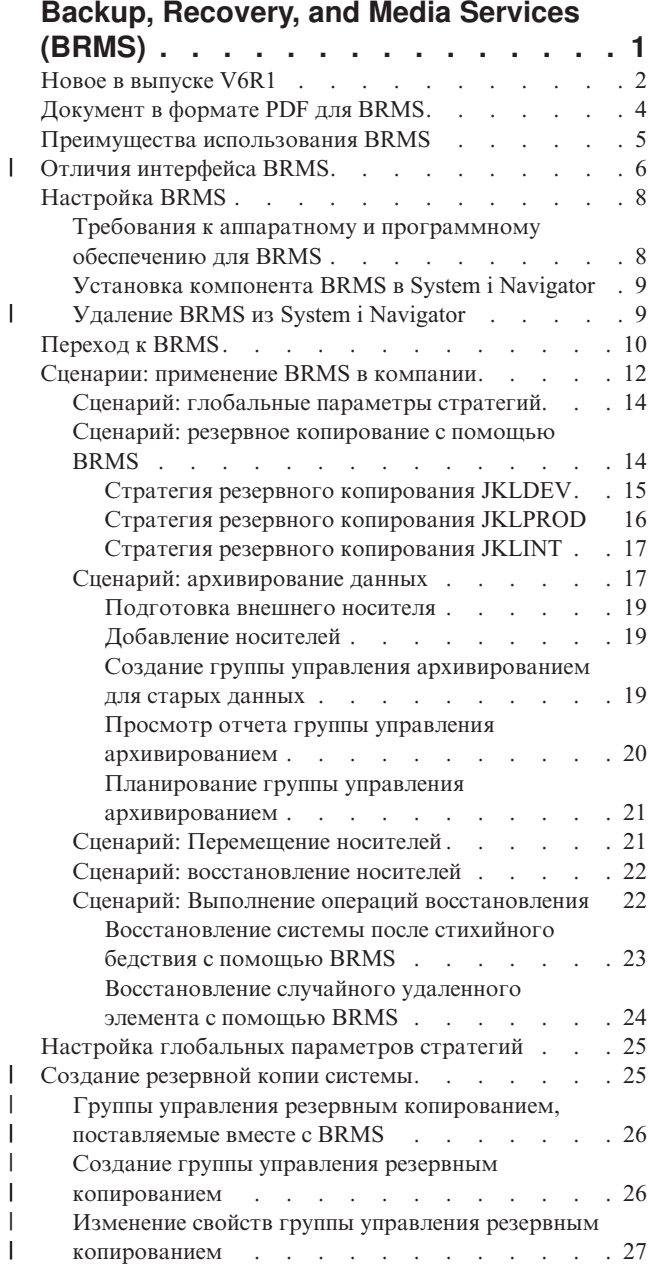

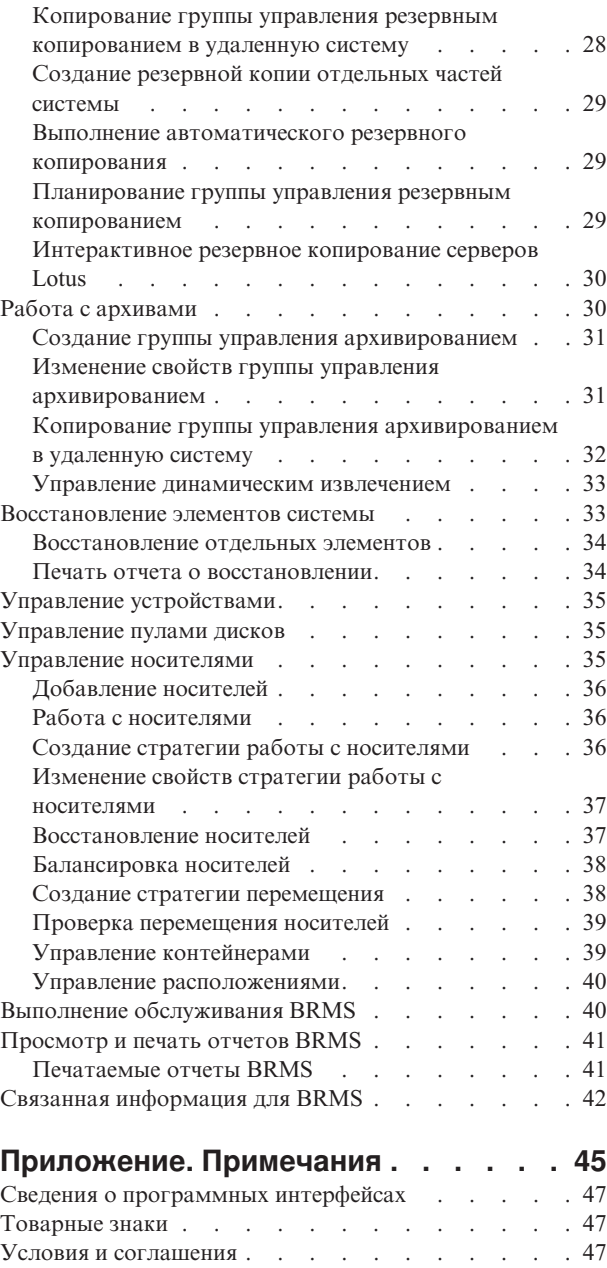

| | | | | | | | | |

 $\vert$ |

| | |

|

# <span id="page-6-0"></span>**Backup, Recovery, and Media Services (BRMS)**

Компонент Backup, Recovery, and Media Services (BRMS) IBM позволяет реализовать систематический подход к управлению резервным копированием и восстановлению утраченных и поврежденных данных.

BRMS представляет собой стратегическое решение IBM для планирования и управления операциями сохранения и восстановления продукта System i. Базовый продукт BRMS предоставляет все функции, необходимые в большинстве случаев пользователям System i для реализации полностью автоматизированной единой стратегии управления системой, резервным копированием, восстановлением и носителями. С помощью BRMS можно управлять самыми важными и сложными операциями сохранения, включая интерактивное резервное копирование серверов Lotus. Также поддерживаются параллельные операции сохранения библиотеки или отдельного объекта с использованием до 32 накопителей на магнитной ленте, что сокращает окно сохранения за счет применения нескольких устройств. Кроме того, в случае аварии или сбоя системы можно полностью восстановить всю систему либо отдельные объекты или библиотеки. BRMS также может выполнять некоторые ежедневные операции по обслуживанию, связанные с процедурами резервного копирования.

В дополнение к перечисленным функциям резервного копирования и восстановления BRMS может |

поддерживать и управлять неограниченным числом носителей, общих накопителей на магнитной ленте, |

автоматических библиотек магнитных лент, виртуальных накопителей на магнитной ленте, оптических |

накопителей и серверов IBM Tivoli Storage Manager. BRMS предусматривает возможность отслеживания всех |

- носителей резервных копий с момента их создания до истечения срока их действия. Уже не требуется |
- самостоятельно контролировать, на каких томах хранятся те или иные элементы, и следить за тем, чтобы |

случайно не произошла перезапись активных данных. |

При необходимости изменения и роста предприятия можно расширять функциональность базового продукта BRMS, приобретая и устанавливая дополнительные компоненты. Функция Network продукта BRMS обеспечивает централизованное управление несколькими системами BRMS в сети, используя локальный протокол TCP/IP, Расширенное равноправное сетевое взаимодействие (APPN), либо оба протокола. Сеть BRMS делает общими реестр и стратегии, связанные с управляемыми носителями, в группе сетевых узлов BRMS. Кроме этого, пользователи могут просматривать хронологию сохранения любой системы в сети. Сетевая функция также упрощает процесс создания копий носителей, используя одну систему в сети для созданий копий от имени другой системы. В сеть BRMS могут входить другие платформы System i либо отдельные разделы i5/OS.

Функция Advanced продукта BRMS позволяет применять архив Hierarchical Storage Manager (HSM) с функциями динамического извлечения HSM и автоматической миграции данных пула дисков. Функция Advanced для BRMS допускает параллельные операции сохранения, разрешая параллельное архивирование и параллельное динамическое извлечение отдельных объектов. Возможность динамического извлечения крупного файла базы данных параллельным образом позволяет уменьшить окно процесса извлечения. Функция Advanced для BRMS предоставляет возможности архивирования файлов базы данных, потоковых файлов и документов на основании частоты использования, предельного времени простоя, размера объекта либо пороговых размеров пула дисков.

- BRMS предоставляет как традиционный символьный интерфейс, так и графический интерфейс, доступный в |
- качестве компонента клиента System i Navigator и Web-консоли IBM Systems Director Navigator для i5/OS. |
- Применение одного из этих интерфейсов не исключает использования другого. Можно выбрать либо оба |
- интерфейса (применяя символьный интерфейс для одних задач, а графический интерфейс BRMS для |
- других), либо работать только с одним из этих интерфейсов. Однако различия между этими двумя |
- интерфейсами существуют, и эти различия следует иметь в виду. Дополнительная информация приведена в |
- разделах Различия интерфейсов BRMS и Связанная информация в этой подборке разделов. |
- <span id="page-7-0"></span>**Примечание:** В этих разделах описана работа с функциями BRMS в клиенте System i Navigator. С | инструкциями по работе с BRMS в Web-консоли IBM Systems Director Navigator для i5/OS можно ознакомиться в электронной справке.
	- **Важное замечание:** BRMS не может заменить стратегию резервного копирования, восстановления и управления носителями; это средство, позволяющее реализовать подобную стратегию. Перед тем, как приступить к резервному копированию с помощью BRMS или любого другого инструмента, следует спланировать стратегию резервного копирования и восстановления.

### **Понятия, связанные с данным**

### "Отличия [интерфейса](#page-11-0) BRMS" на стр. 6

Можно управлять операциями резервного копирования и восстановления, а также носителями с помощью либо графического интерфейса BRMS, либо символьного интерфейса.

### **Информация, связанная с данной**

Планирование стратегии резервного копирования и восстановления

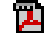

| |

Backup, Recovery and Media Services for i5/OS

## **Новое в выпуске V6R1**

Ознакомьтесь с новой или значительно измененной информацией набора разделов, посвященных Backup, Recovery, and Media Services (BRMS).

### **Расширения графического пользовательского интерфейса**

В этом разделе перечислены функции, которые были изменены или добавлены в графический интерфейс BRMS.

- Поддержка среды Web-браузера IBM Systems Director Navigator для i5/OS.
- Возможность создания и управления стратегиями работы с носителями (в предыдущих версиях эти стратегии были скрыты).
- Поддержка DVD, компакт-дисков, оптических библиотек и виртуальных оптических накопителей.
- Поддержка резервного копирования гостевых операционных систем Linux или Windows на уровне файлов или объектов.
- Стратегия резервного копирования и стратегия архивирования переименованы в группу управления резервным копированием и группу управления архивированием.
- Возможность управления и выбора стратегий работы с носителями в мастере группы управления резервным копированием и мастере группы управления архивированием, а также на странице свойств.
- Поддержка свойств группы управления резервным копированием и группы управления архивированием для частных прав доступа к восстановлению и сохранению.
- Поддержка свойств группы управления резервным копированием и группы управления архивированием для пулов дисков и общих библиотек.
- Поддержка групп управления резервным копированием и архивированием для шифрования программными средствами, включая библиотеки магнитных лент и отдельные магнитные ленты.

### **Примечания:**

- Шифрование файлов сохранения и шифрование оптических носителей не поддерживается.
- Если используются зашифрованные независимые дисковые пулы (ASP) и необходимо шифровать остальные данные при их сохранении на магнитных лентах, следует использовать функцию программного шифрования, предоставляемую в группах управления резервным копированием и архивированием; в ином случае при сохранении данных на магнитных лентах данные будут расшифрованы.
- Глобальные параметры стратегии поддерживаются для операций восстановления с альтернативного носителя, работы с сетями по протоколу SNA и управления интерфейсами состояний с ограничениями.
- Возможность балансирования принадлежности носителей в соответствии с необходимым числом носителей для систем в сети BRMS (в сетевых системах должна работать V6R1 i5/OS или более поздней версии).
- Возможность исключения носителя из операций сохранения.

**Примечание:** *Графический интерфейс BRMS* относится и к модулю BRMS System i Navigator, и к модулю BRMS среды Web IBM Systems Director Navigator для i5/OS.

Помимо этого, расширения функций BRMS перечислены в следующих разделах.

### **Расширения резервного копирования**

- Возможность просмотра и печати статистических отчетов о резервном копировании с целью контроля операций резервного копирования.
- Возможность шифрования данных, сохраненных на съемном носителе, как в операциях резервного копирования, так и в операциях архивирования.
- Возможность сохранения определенных объектов в общем в рамках нескольких библиотек.
- Возможность сохранения частных прав доступа на уровне объектов.
- Возможность переопределения устройства, параллельных ресурсов, класса носителей, стратегии перемещения и хранения носителей, настроенных в группе управления, во время запуска группы управления резервным копированием.
- Возможность выбора типа параллельного сохранения для определенной записи в группе управления.
- Поддержка среды FlashCopy.
- v Поддержка групп управления отсутствующими объектами для объектов интегрированной файловой системы.
- Поддержка функции сохранения нескольких активных заданий.

### **Расширения восстановления**

- Поддержка синхронного восстановления объектов с использованием удаленных журналов.
- Улучшенное управление журналами, необходимыми для восстановления.
- Возможность восстановления частных прав доступа на уровне объектов.
- Возможность определения, какие операции полного или дополнительного сохранения необходимо восстановить.
- Возможность сортировки сохраненных элементов в определенном порядке приоритетов в отчете о восстановлении, так чтобы их восстановление не выполнялось в алфавитном порядке.
- Возможность исключения одного или нескольких расположений в отчете о восстановлении.

## **Расширения служб работы с носителями**

- Поддержка автоматического дублирования, что позволяет немедленно копировать данные из операции сохранения на другой носитель, используя несколько устройств.
- Возможность балансирования числа рабочих томов, принадлежащих каждой системе в сети BRMS.
- v Поддержка правил добавления носителей для выбора на основании ближайшего срока действия.
- Возможность отсрочки перемещения носителей, что позволяет переместить носитель в необходимое расположение, а затем (по истечении указанного времени) переместить его в исходное расположение, не затрагивая расписание перемещения.
- Пометка статуса носителя: \*INZ (инициализирован), \*EXP (просрочен) и \*ACT (активный).

## <span id="page-9-0"></span>**Расширения Иерархического управления памятью (HSM)**

• Возможность копирования групп управления резервным копированием и архивированием в удаленные системы.

## **Расширения устройств**

- Расширение библиотеки магнитных лент 35xx, которое синхронизирует статус носителя библиотеки магнитных лент во всех системах в сети BRMS.
- Поддержка DVD/оптических накопителей. BRMS предоставляет единый интерфейс для управления всеми съемными запоминающими устройствами.

### **Сетевые расширения**

- Возможность изменения способа сетевых соединений.
- v Поддержка интерфейсов IPv6 TCP/IP.
- Поддержка нескольких интерфейсов TCP/IP, в том числе виртуальные и физические интерфейсы.

### **Расширения установки**

v Возможность сохранения текущих атрибутов файла принтера и создания новых файлов принтеров при обновлении BRMS.

## **Информационные расширения**

Набор разделов о Backup, Recovery, and Media Services (BRMS) содержит информацию о работе с новыми функциями и включает усовершенствования существующих сценариев и расширенную информацию о задачах. Кроме этого, существенно расширена электронная справка для BRMS. Также обновлено

руководство Backup, Recovery, and Media Services for i5/OS (SC41-5345). В него включена информация для пользователей символьного интерфейса, описывающая новейшие функциональные расширения.

## **Каким образом просмотреть информацию об обновлениях и изменениях**

Для облегчения поиска внесенных технических изменений применяются следующие метки:

- Значком > отмечено начало новой или измененной информации.
- Значок « отмечает конец новой или измененной информации.

В файлах PDF могут присутствовать символы ревизии (|) в правом поле новой и измененной информации.

Дополнительные сведения об изменениях и дополнениях в этом выпуске приведены в разделе Информация для пользователей .

## **Документ в формате PDF для BRMS**

Можно просмотреть и распечатать файл PDF с данной информацией.

Для просмотра или загрузки этого документа в формате PDF выберите ссылку Backup, Recovery, and Media Services (примерно 630 Кб).

## **Прочая информация**

Кроме того, можно просмотреть или напечатать следующий документ в формате PDF:

Backup, Recovery, and Media Services for i5/OS (примерно 4500 Кб)

## <span id="page-10-0"></span>Сохранение файлов в формате PDF

Для того чтобы сохранить PDF-файл в рабочей станции для просмотра или печати, выполните следующее:

- 1. Щелкните правой кнопкой мыши на приведенной ссылке на документ PDF в окне браузера.
- 2. Выдерите опцию локального сохранения PDF.
- 3. Выберите каталог, в котором следует сохранить PDF.
- 4. Нажмите Сохранить.

## Загрузка Adobe Reader

Для просмотра и печати файлов PDF необходима программа Adobe Reader. Бесплатную копию этой

программы можно загрузить с Web-сайта Adobe (www.adobe.com/products/acrobat/readstep.html)

### Ссылки, связанные с данной

"Связанная информация для BRMS" на стр. 42

Информацию, относящуюся к набору разделов о BRMS, можно найти в руководствах по продукту, публикациях IBM Redbooks, на Web-сайтах и в других наборах разделов Information Center. Документы в формате PDF можно просмотреть и распечатать.

## Преимущества использования BRMS

Backup, Recovery, and Media Services (BRMS) предоставляет надежный, простой в использовании графический пользовательский интерфейс для выполнения операций сохранения и восстановления, а также для управления носителями.

В операционной системе i5/OS можно выполнять операции резервного копирования и восстановления несколькими способами. Можно применять локальные команды сохранения и восстановления, опции меню Сохранить либо создавать программы CL. Однако BRMS предоставляет более динамическое решение, которое обеспечивает не только резервное копирование и восстановление, но также позволяет управлять носителями, а также обеспечивает функцию архивирования для редко используемых объектов. Этот компонент также позволяет вести хронологию всех сохраненных объектов, что упрощает процесс восстановления и позволяет BRMS создавать подробный отчет о восстановлении. BRMS предоставляет следующие дополнительные функции, которые отсутствуют в других решениях для резервного копирования:

### Графический интерфейс

 $\overline{1}$ 

 $\overline{\phantom{a}}$ 

ı  $\mathbf{I}$ 

T

 $\overline{1}$  $\overline{1}$ 

 $\overline{\phantom{a}}$ 

Графический интерфейс BRMS доступен в качестве встраиваемого модуля для клиента System i Navigator и для Web-среды IBM Systems Director Navigator для i5/OS. Интерфейс BRMS обеспечивает более детализированное резервное копирование отдельных файлов и каталогов, возможность создания группы управления для управления архивами и резервными копиями системы, простую функцию запросов к хронологии сохранения для оперативного определения местонахождения элементов, которые следует восстановить, и простой и эффективный метод управления носителями и устройствами, которые применяются при выполнении операций сохранения BRMS.

#### $\mathbf{I}$ Специализированные операции сохранения

BRMS поставляется с несколькими стандартными группами управления, которые обеспечивают I  $\overline{1}$ основные потребности, однако можно создать пользовательские группы управления для сохранения  $\overline{\phantom{a}}$ данных на основе конкретных потребностей данного предприятия. Существует опция для создания групп управления архивированием, позволяющих сохранять редко используемые объекты на  $\overline{1}$ T внешних носителях для освобождения памяти системы, а также для создания групп управления  $\overline{1}$ резервным копированием, предназначенных для сохранения данных, критически важных для  $\overline{1}$ повседневной деятельности. Можно также выбрать резервное копирование отдельных файлов или  $\overline{1}$ каталогов, либо выполнить дополняющее или интерактивное резервное копирование активных  $\overline{1}$ серверов Lotus.

### <span id="page-11-0"></span>**Интерактивное и дополняющее сохранение сервера Lotus**

BRMS позволяет сохранять активные серверы Lotus. Можно также определить элементы, которые следует исключить из операции сохранения.

### **Расширенная функция сохранения активных объектов**

BRMS позволяет работать с системой на протяжении всего процесса сохранения, что может уменьшить или исключить время простоя при определенных операциях сохранения.

### **Поддержка параллельных операций сохранения и восстановления**

BRMS обеспечивает возможность одновременного сохранения библиотек и объектов на нескольких устройствах. Подобным образом можно использовать до 32 устройств.

#### **Сетевая функция** |

| | | Размещая несколько систем в сети BRMS, можно сделать общими группы управления BRMS, информацию о носителях и расположение хранилищ для объектов сети. Это позволяет согласованно

управлять операциями сохранения и восстановления для всех систем.

#### **Управление носителями и устройствами**

BRMS позволяет хранить реестр носителей и отслеживать все происходящие в нем изменения. Во время резервного копирования с помощью BRMS вы получаете информацию о том, какие ленты следует применять, что позволяет избежать непреднамеренной записи поверх активных данных. Кроме этого для хранения сохраненных данных можно управлять такими устройствами, как серверы Tivoli Storage Manager.

#### **Пошаговое восстановление после аварии**

После каждого резервного копирования можно напечатать отчет на случай аварийного восстановления, который будет содержать инструкции по восстановлению системы после аварии. Более того, в отчете будет указано, какие носители потребуются для восстановления тех или иных компонентов системы.

### **Примечание:** Рекомендуется после каждого запланированного резервного копирования печатать отчет на случай аварийного восстановления. В случае незапланированного простоя системы инструкции, содержащиеся в этом отчете, помогут выполнить восстановление всей системы.

#### **Понятия, связанные с данным**

["Интерактивное](#page-35-0) резервное копирование серверов Lotus" на стр. 30 Backup, Recovery, and Media Services (BRMS ) поддерживает интерактивное резервное копирование баз данных серверов Lotus (таких как базы данных Domino, QuickPlace иQuickr).

### **Задачи, связанные с данной**

"Работа с [носителями"](#page-41-0) на стр. 36

После добавления носителя в реестр BRMS можно просмотреть избранную информацию об этом носителе, например его имя тома, состояние, пул носителей или дату истечения срока.

"Печать отчета о [восстановлении"](#page-39-0) на стр. 34

Во время резервного копирования системы с помощью BRMS информация о каждом сохраняемом элементе заносится в протокол хронологии сохранения. На основе этой информации создается отчет о восстановлении, содержащий пошаговые инструкции по полному восстановлению системы.

"Создание группы управления резервным [копированием"](#page-31-0) на стр. 26

С помощью мастера **Создать группу управления резервным копированием** можно создать новую группу в соответствии с конкретными потребностями.

#### **Отличия интерфейса BRMS** |

Можно управлять операциями резервного копирования и восстановления, а также носителями с помощью либо графического интерфейса BRMS, либо символьного интерфейса. ||

**Примечание:** *Графический интерфейс BRMS* относится и к модулю BRMS System i Navigator, и к модулю BRMS среды Web IBM Systems Director Navigator для i5/OS. | |

Если ранее применялся символьный интерфейс и необходимо использовать графический интерфейс BRMS, | следует обратить внимание на различия в этих интерфейсах. |

### **Отличия в терминологии** |

В следующей таблице описаны отличия в терминологии двух интерфейсов и определения терминов. |

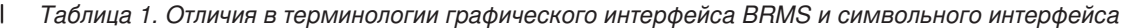

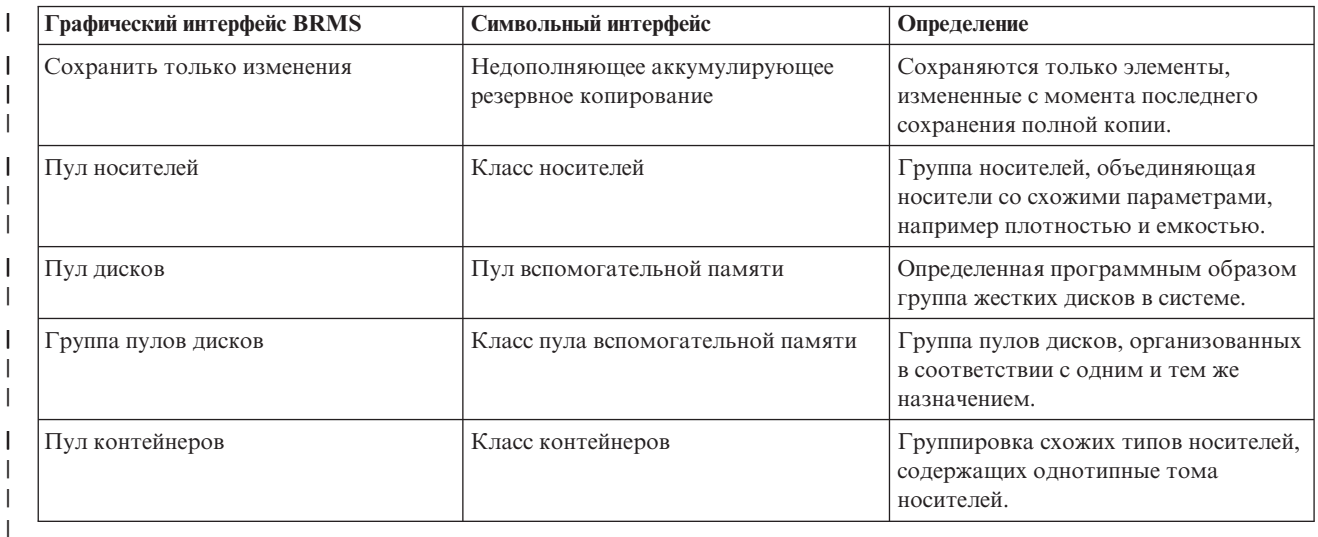

### **Различия в совместимости** |

| Если применяются группы управления символьного меню, которые не ссылаются на стратегию работы с системой (\*SYSPCY), стратегию архивирования (\*ARCPCY) или стратегию резервного копирования (\*BKUPCY), тогда применение графического интерфейса BRMS функционально не влияет на эти группы. В | |

ином случае ознакомьтесь со следующей информацией. |

Группы управления резервным копированием и архивированием, созданные в графическом интерфейсе | BRMS, можно просмотреть и запустить с помощью символьного интерфейса. Также группы управления, | созданные с помощью символьного интерфейса, можно просмотреть и отредактировать с помощью свойств |  $\mathbb{L}$ групп управления резервным копированием и архивированием графического интерфейса BRMS. | | Пользователю будет показано сообщение в том случае, если созданная или отредактированная в | символьном интерфейсе группа управления будет изменена в графическом интерфейсе BRMS; пользователю будет предоставлена возможность отменить операцию либо продолжить ее выполнение. Однако изменение | | созданных в символьном интерфейсе групп управления с помощью графического интерфейса BRMS не рекомендуется, если не принять во внимание следующее: |

- г Группы управления резервным копированием и архивированием графического интерфейса BRMS являются независимыми друг от друга. Таким образом, изменения в одной группе управления не влияют на другие группы. Для подтверждения этой независимости в группах управления, обновленных с помощью графического интерфейса BRMS, удаляются все ссылки на созданные в символьном интерфейсе стратегию работы с системой (\*SYSPCY), стратегию архивирования (\*ARCPCY) и стратегию резервного копирования (\*BKUPCY). Эти ссылки обрабатываются и заменятся на действительные значения при сохранении группы управления резервным копированием графического интерфейса BRMS. Изменения в стратегии архивирования, стратегии резервного копирования или стратегии работы с системой не влияют на группы управления резервным копированием и архивированием, созданные или измененные с | | | | | | | |
- помощью графического интерфейса BRMS. Исключениями являются сетевая функция, исключительные |

<span id="page-13-0"></span>ситуации выхода из системы и подсистема проверки управляющих элементов в стратегии работы с  $\mathbf{I}$  $\overline{1}$ системой, которые используются графическим интерфейсом BRMS.

• Изменения, производимые в поставляемых другими фирмами (не IBM) стратегиях, отражаются в  $\overline{1}$ графическом интерфейсе BRMS.

### Информация, связанная с данной

 $\overline{\phantom{a}}$ 

Backup, Recovery, and Media Services for i5/OS

Е+ часто задаваемые вопросы по графическому пользовательскому интерфейсу BRMS

## Настройка BRMS

Можно работать с компонентом Backup, Recovery, and Media Services (BRMS) в клиенте System i Navigator  $\mathbf{L}$ | client и Web-консоли IBM Systems Director Navigator для i5/OS после установки этой программы в системе.

| Встраиваемый компонент - это программа, которая создается отдельно от клиента System i Navigator или | Web-консоли IBM Systems Director Navigator для i5/OS, но, будучи установленной, работает так же, как | остальные функции интерфейса.

Примечание: В этом разделе описана установка компонента BRMS в клиенте System i Navigator. Дополнительная информация об установке этого компонента в Web-консоли IBM Systems Director Navigator для i5/OS приведена на Web-сайте BRMS.

### Информация, связанная с данной

IBM Systems Director Navigator for i5/OS

Г+ Резервное копирование, восстановление и носители (BRMS)

## Требования к аппаратному и программному обеспечению для **BRMS**

Перед установкой компонента BRMS в клиенте System i Navigator следует убедиться, что система и клиент | отвечают необходимым требованиям.

## Требования к системе System i

- i5/OS версии 5, выпуска 4 (5722-SS1) или более поздние
- Backup Recovery and Media Services (5761-BR1 \*BASE)
- Media and Storage Extensions (5761-SS1 компонент 18)
- System і Access для Windows (5761-XE1) и System і Navigator

## Необязательные устанавливаемые компоненты для BRMS

Кроме необходимых функций System і можно также установить функции BRMS, предоставляющие дополнительные возможности. Эти функции можно приобрести отдельно.

- BRMS Network feature (5761-BR1 компонент 1)
- **BRMS** Advanced feature (5761-BR1 компонент 2)
- Tivoli Storage Manager APIs (5733-197 \*BASE)
- Примечание: Этот компонент необходим в том случае, если планируется работа с серверами Tivoli Storage  $\overline{\phantom{a}}$  $\overline{1}$ Manager.

# <span id="page-14-0"></span>**Требования к PC**

|

- Процессор: 850 МГц, минимум
- v Память: 512 Мб рекомендуется для всех платформ
- Дисплей: разрешение 800х600 или выше. Если текст в некоторых меню нечитаем, попробуйте установить разрешение 1024x768 или выше.
- Операционная система: Microsoft Windows 2000, Microsoft Windows NT 4.0 с Microsoft Service Pack версии 5 или выше, Microsoft Windows XP, Microsoft Windows Server 2003 или последующие версии
- v System i Access для Windows с установленным System i Navigator

# **Установка компонента BRMS в System i Navigator**

Для настройки и управления операциями сохранения в системе можно установить компонент Backup, Recovery, and Media Services (BRMS) в System i Navigator.

Перед тем, как приступить к установке BRMS, следует убедиться, что система и клиент отвечают требованиям к аппаратному и программному обеспечению. После установки необходимого программного обеспечения и всех дополнительных функций можно выполнить описанные далее действия для установки компонента BRMS в System i Navigator:

- 1. В System i Navigator щелкните правой кнопкой мыши на вкладке **Соединения** и выберите **Опции установки** → **Установка компонентов**.
- 2. На странице Установить компоненты выберите систему, из которой необходимо установить компонент (в системе должен быть установлен продукт 5761-BR1), и нажмите **OK**. | |
- 3. На странице Вход в систему i5/OS NetServer введите имя пользовательского профайла и пароль i5/OS и нажмите кнопку **OK**. (На странице может запрашиваться пароль Windows, однако следует указать пароль пользовательского профайла i5/OS.) | | |
- **Примечание:** В некоторых версиях операционной системы Windows требуется, чтобы пароль Windows и пароль пользовательского профайла i5/OS совпадали. | |
	- В выбранной системе будет выполнен поиск компонентов.
	- 4. На странице Выбор компонентов выберите IBM.BRMSPlugin и нажмите кнопку **Далее**.
- 5. На странице, сообщающей об успешной установке компонента, нажмите кнопку **Готово**. |

При первом после установки компонента обращении к System i Navigator появится окно просмотра System i | Navigator, указывающее, что системой определены новые поддерживаемые компоненты. |

# **Удаление BRMS из System i Navigator** |

Может потребоваться удалить компонент BRMS из System i Navigator. |

- Для удаления встраиваемого модуля BRMS выполните следующие действия: |
- 1. В System i Navigator щелкните правой кнопкой мыши на вкладке **Соединения** и выберите **Опции установки** → **Установка компонентов**. | |
- 2. На странице Установить компоненты выберите систему, из которой необходимо удалить компонент, и | нажмите **OK**. |
- 3. На странице Вход в систему i5/OS NetServer введите имя пользовательского профайла и пароль i5/OS и нажмите кнопку **OK**. (На странице может запрашиваться пароль Windows, однако следует указать пароль пользовательского профайла i5/OS.) | | |
- **Примечание:** В некоторых версиях операционной системы Windows требуется, чтобы пароль Windows и пароль пользовательского профайла i5/OS совпадали. | |
- В выбранной системе будет выполнен поиск компонентов. |
- 4. На странице Выбор компонентов отмените выбор IBM.BRMSPlugin и нажмите кнопку **Далее**. |
- 5. На странице, сообщающей об успешном удалении компонента, нажмите кнопку **Готово**. |
- <span id="page-15-0"></span>**Примечание:** Для удаления компонента из системы также можно использовать командную строку. Дополнительная информация приведена в подразделе Удаление компонентов в разделе Интеграция новых функций в System i Navigator. | | |
- **Информация, связанная с данной** |
	- Интеграция новых функций в System i Navigator

# **Переход к BRMS**

|

|

Если вы уже применяете Операционную поддержку или утилиты резервного копирования System i Navigator, но теперь хотите переключиться на программу BRMS из-за предоставляемых ей преимуществ, то вы легко можете перенести свою стратегию резервного копирования в BRMS.

## **Шаг 1: Добавление носителя**

Одно из больших преимуществ программы BRMS заключается в том, что она позволяет управлять носителями. По этой причине, прежде чем приступить к резервному копированию с помощью BRMS, вы должны добавить носители в реестр носителей BRMS. Мастер **Добавить носитель** позволяет добавить носитель резервной копии в пул носителей, который уже используется компонентом Backup, Recovery, and Media Services. Он также позволяет подготовить носитель к применению. Для добавления носителя выполните следующие действия:

- 1. В System i Navigator разверните **Соединения** (либо активную среду).
- 2. Разверните систему, в которой установлен компонент Backup, Recovery, and Media Services.
- 3. Разверните **Backup, Recovery, and Media Services** → **Носители**.
- 4. Щелкните правой кнопкой мыши на **Тома** и выберите **Добавить**. |
	- 5. Следуя инструкциям мастера, добавьте носитель к BRMS.

## **Второй шаг: подготовка групп управления резервным копированием**

С помощью Операционной поддержки и утилиты резервного копирования System i Navigator можно создать | три группы управления - по одной для ежедневного, еженедельного и ежемесячного резервного копирования. | В утилите резервного копирования System i Navigator существуют значения по умолчанию для каждой из | этих групп. Для настройки в BRMS эмуляции значений по умолчанию в утилите резервного копирования | System i Navigator воспользуйтесь следующей информацией: |

| Группа управления | Действия утилиты резервного<br>копирования System i Navigator                                                                                                    | Как добиться того же результата с<br>помощью BRMS                                                                                                    |
|-------------------|----------------------------------------------------------------------------------------------------|----------------------------------------------------------------------------------------------------|
| Ежемесячно        | Сохранение всех библиотек, папок и<br>каталогов. Также сохраняются данные<br>защиты и конфигурации.                                                                                                    | Запустите группу управления *System,<br>поставляемую вместе с BRMS.                                                                                                    |
| Еженедельно       | Сохранение всех библиотек, папок и<br>каталогов.                                                                                                    | Запустите группу управления *Bkugrp,<br>поставляемую вместе с BRMS.                                                                                                    |
| Ежедневно         | Сохранение всех изменений,<br>произошедших с момента последнего<br>полного резервного копирования<br>указанных библиотек и папок. Кроме<br>того, сохранение изменений,<br>произошедших во всех каталогах<br>интегрированной файловой системы. | Создайте группу управления,<br>включающую все требуемые<br>элементы, и укажите, что группа<br>управления должна сохранять только<br>те изменения, которые произошли с<br>момента последнего полного<br>резервного копирования. |

*Таблица 2. Эмуляция BRMS с утилитой резервного копирования System i Navigator*

В Операционной поддержке значения по умолчанию для группу управления не предусмотрены. Для | настройки в BRMS эмуляции опций Операционной поддержки воспользуйтесь следующей информацией: |

*Таблица 3. Эмуляция BRMS с Операционной поддержкой* |

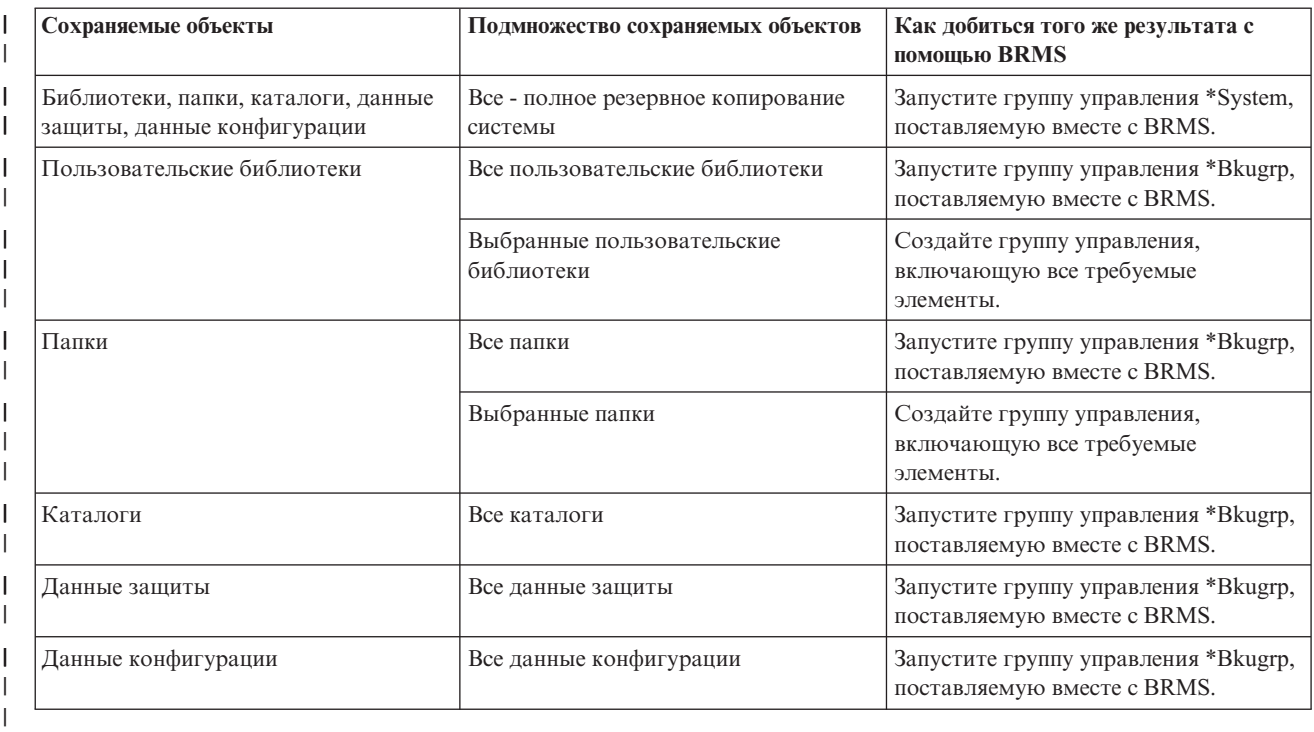

### **Шаг 3: Запланируйте выполнение группы управления резервным копированием**

При работе с BRMS можно выполнять резервное копирование, восстановление и перемещение носителей в | автономном режиме. Например, пусть имеется четырехчасовое окно сохранения в субботу вечером, которое | используется для полного резервного копирования системы. С помощью BRMS можно запланировать эту | операцию на вечер в субботу, но вам не обязательно присутствовать при ее выполнении. С помощью мастера **Создать группу управления резервным копированием** можно запланировать резервное копирование.  $\blacksquare$ |

**Примечание:** Функция планирования недоступна в среде Web-браузера IBM Systems Director Navigator для i5/OS. | |

Для того чтобы запланировать запуск группы управления резервным копированием на более позднее время по сравнению с моментом ее создания, выполните следующие действия:

- 1. В System i Navigator разверните **Backup, Recovery, and Media Services**. |
- 2. Разверните **Группы управления резервным копированием**. |
- 3. Щелкните правой кнопкой мыши на нужной группе управления и выберите **Запланировать**. |
- При планировании запуска группы управления помните, что будут сохранены только те элементы, |
- сохранение которых запланировано на день запуска группы управления. Например, пусть группа управления |
- резервным копированием предусматривает сохранение библиотеки MYLIB. В параметрах группы |
- управления запланировано сохранение библиотеки MYLIB на каждый четверг. Если запланировать запуск |
- группы управления на четверг, то библиотека MYLIB будет сохранена. Если же запланировать ее запуск на |
- другой день, то библиотека MYLIB сохранена не будет. |

Кроме того, учтите, что некоторые операции (например, полное резервное копирование системы) требуют переключения системы в состояние с ограничениями. В BRMS монитор интерактивной консоли позволяет передать задание резервного копирования - запланированное или непосредственное - на выполнение в интерактивный сеанс, запущенный на системной консоли. В этом интерактивном сеансе системной консоли системный оператор может отслеживать ход резервного копирования и отвечать на сообщения о

<span id="page-17-0"></span>необходимости монтирования магнитных лент. Когда вы планируете резервное копирование с помощью монитора интерактивной консоли, будут показаны инструкции по запуску монитора консоли.

Если вы решили отказаться от применения монитора интерактивной консоли и на момент резервного копирования не будет запущен ни один из таких мониторов, то вы должны позаботиться о том, чтобы резервное копирование могло быть выполнено без вмешательства оператора. Если резервное копирование может выполняться в автономном режиме, то можно запланировать и резервное копирование в состоянии с ограничениями, не использующее монитор интерактивной консоли.

**Примечание:** Кроме этого можно запланировать восстановление элементов, восстановление носителей и перемещение носителей. |

### **Понятия, связанные с данным**

|

["Преимущества](#page-10-0) использования BRMS" на стр. 5

Backup, Recovery, and Media Services (BRMS) предоставляет надежный, простой в использовании графический пользовательский интерфейс для выполнения операций сохранения и восстановления, а также для управления носителями.

"Отличия [интерфейса](#page-11-0) BRMS" на стр. 6

Можно управлять операциями резервного копирования и восстановления, а также носителями с помощью либо графического интерфейса BRMS, либо символьного интерфейса.

## **Сценарии: применение BRMS в компании**

Вымышленная компания JKL Toys применяет Backup, Recovery and Media Services (BRMS) для выполнения |

операций резервного копирования и восстановления в трех системах. Приведенные примеры можно |

использовать для создания собственных групп управления резервным копированием и стратегии управления |

носителями с помощью BRMS. |

Шэрон Джонс, системный администратор компании JKL Toys, отвечает за резервное копирование данных и их восстановление в случае аварии или сбоя системы. Ниже приведена схема сети компании JKL:

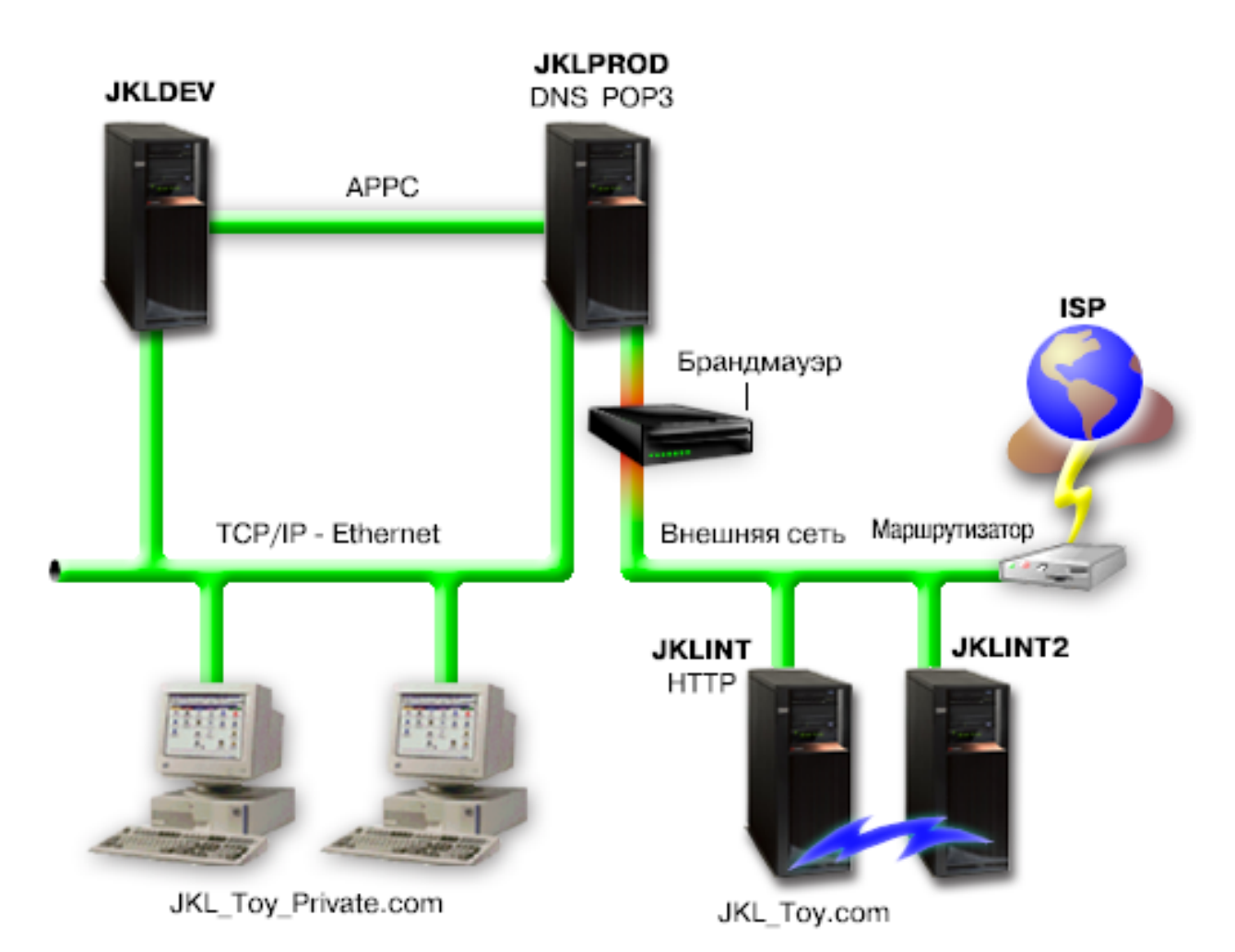

В компании JKL четыре системы System i, каждая из которых имеет свое предназначение; к этим системам предъявляются разные требования в отношении их резервного копирования, восстановления и обеспечения готовности. Эти системы перечислены ниже:

- JKLDEV : эта система служит для разработки и используется в основном в дневное время в будни, хотя некоторые операции в нем выполняются и вечерами, а также в выходные дни.
- JKLPROD: это система, в которой компания JKL хранит все заказы клиентов и устанавливает деловые приложения (управление запасами, заказы клиентов, контракты и расценки, квитанции и учетные записи).
- JKLINT и JKLINT2: эти системы используются для Web-сайта и электронной почты JKL.

Шэрон затратила немало времени на первоначальную разработку оптимальной стратегии резервного копирования для компании JKL. При этом ей пришлось ответить на следующие вопросы:

- Во что обойдется компании JKL сбой системы?
- Каковы требования к готовности каждой системы?
- Каков интервал резервного копирования для каждой системы?
- Какие данные следует сохранять и как часто это следует делать?

#### **Информация, связанная с данной**

Пример организации электронной коммерции в компании JKL Toys

Планирование стратегии резервного копирования и восстановления

# <span id="page-19-0"></span>**Сценарий: глобальные параметры стратегий**

Можно указать глобальные параметры для управления работой BRMS в данной среде.

Для доступа к этим параметрам Шэрон выбирает **Backup, Recovery, and Media Services** в System i Navigator и затем выбирает **Глобальные параметры стратегий**. Прежде всего, она хочет гарантировать, что сможет получить доступ к системе во время выполнения резервного копирования. Она выбирает вкладку **Оставить в системе** и указывает в ней имя системного администратора.

Затем она настраивает режим, в котором она будет взаимодействовать с BRMS во время обработки. Она хочет быть уверена, что она будет получать сообщения об аварийном завершении работы программ и функций, но ей не нужны сообщения исключительно информационного характера. Она выбирает вкладку **Уведомление** и задает необходимые параметры.

### **Задачи, связанные с данной**

"Настройка [глобальных](#page-30-0) параметров стратегий" на стр. 25

Глобальные параметры стратегий - это параметры, которые, используются в сочетании со значениями, заданными в группах управления резервным копированием. С помощью этих параметров можно управлять работой BRMS в данной среде.

## **Сценарий: резервное копирование с помощью BRMS**

В плане резервного копирования данных компании JKL, составленном Шэрон Джонс, учтены предназначение, нагрузка и требования к готовности каждой системы.

Кроме того, в плане предусмотрено перемещение носителей, применяемых в каждом резервном копировании, во внешние хранилища и обратно. Эта стратегия отражена на следующей диаграмме сети компании JKL.

<span id="page-20-0"></span>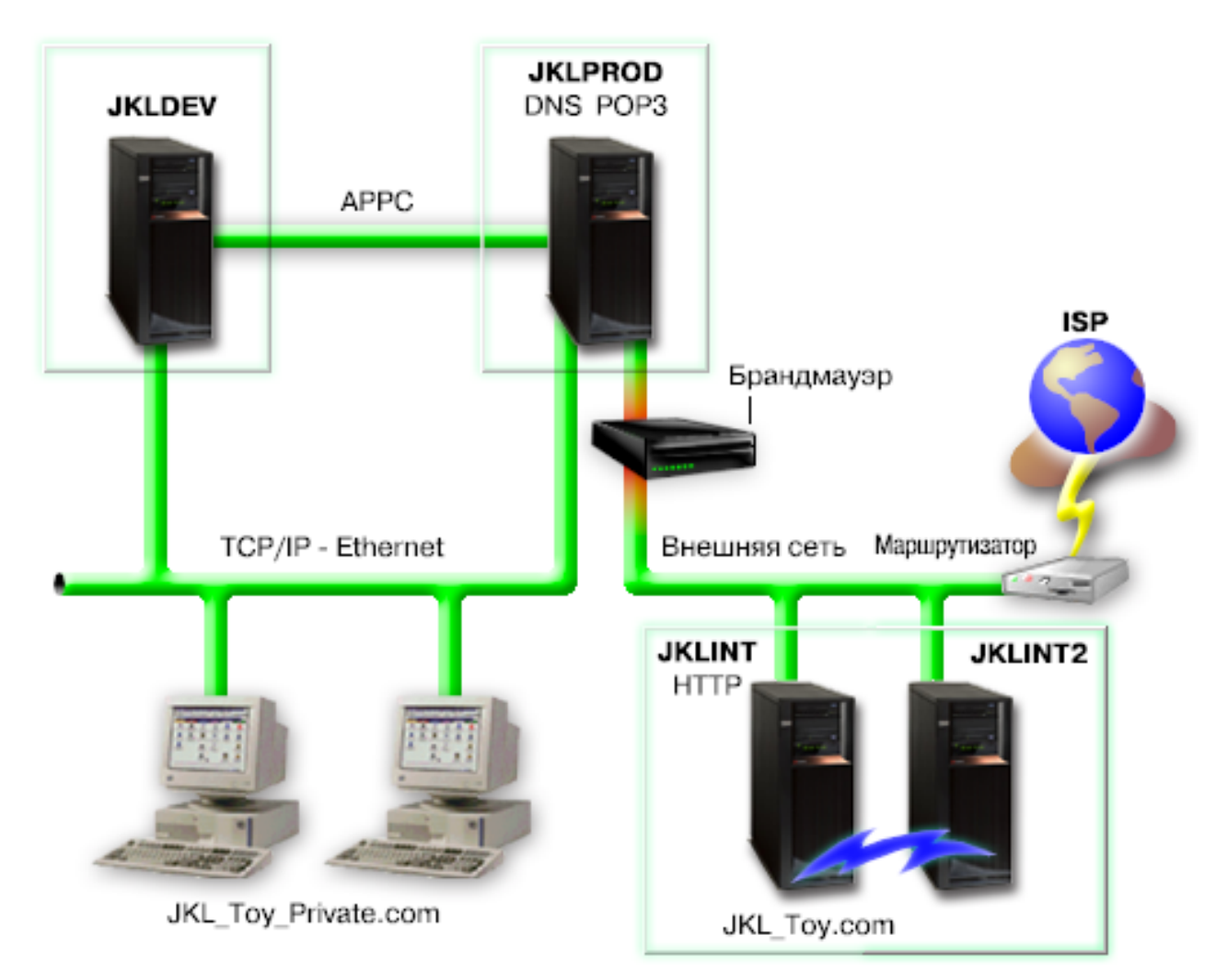

После того, как Шэрон разработала стратегию резервного копирования для каждой системы (JKLPROD, JKLDEV и JKLINT), ей необходимо определить, как часто следует заменять носители резервных копий и перемещать их во внешние хранилища.

### **Задачи, связанные с данной**

"Создание группы управления резервным [копированием"](#page-31-0) на стр. 26

С помощью мастера **Создать группу управления резервным копированием** можно создать новую группу в соответствии с конкретными потребностями.

"Создание стратегии [перемещения"](#page-43-0) на стр. 38

Частью плана резервного копирования является управление защитой и ротацией носителей. С помощью Backup, Recovery, and Media Services (BRMS) можно создать стратегии перемещения для управления перемещением носителей.

#### **Информация, связанная с данной**

Планирование стратегии резервного копирования и восстановления

### **Стратегия резервного копирования JKLDEV**

JKLDEV - это система разработки компании JKL; обеспечивать ее постоянную готовность не требуется. В основном она используется в дневное время в будни, хотя некоторые операции в ней выполняются и вечерами, а также в выходные дни.

### <span id="page-21-0"></span>**JKLDEV**

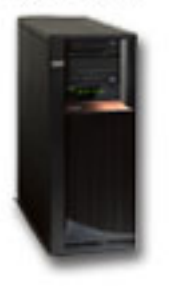

Вечером в конце каждой недели можно отключить эту систему, чтобы выполнить ее полное резервное копирование, а в остальные вечера сохранять только изменения.

В соответствии с этими требованиями, Шэрон использует группу управления \*System, поставляемую вместе | с BRMS. Она планирует запуск этой группы управления на каждую субботу в полночь. Шэрон провела | тестирование выбранной стратегии и обнаружила, что сохраняемые данные умещаются на одной магнитной | ленте, так что резервное копирование можно выполнять в автономном режиме. Теперь, прежде чем уйти на | выходные, ей необходимо убедиться в наличии лентопротяжного устройства и смонтированной ленты с | истекшим сроком. |

| Кроме того, Шэрон планирует запуск этой группы управления и на будние дни - ежедневно в полночь. Она

переопределяет параметр группы управления, выбирая аккумулирующее резервное копирование только |

изменений, что означает, что будут сохраняться только те данные, которые изменились с момента |

предыдущего полного резервного копирования. |

### **Задачи, связанные с данной**

"Выполнение [автоматического](#page-34-0) резервного копирования" на стр. 29

В BRMS можно запустить и выполнять резервное копирование системы без помощи интерактивной консоли. Это позволяет выполнять резервное копирование системы в автономном режиме.

### **Стратегия резервного копирования JKLPROD**

JKLPROD - это система, в которой компания JKL хранит все заказы клиентов и устанавливает деловые приложения (управление запасами, заказы клиентов, контракты и расценки, квитанции и учетные записи).

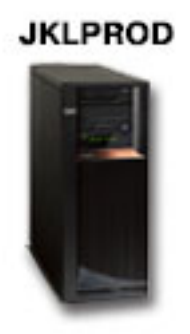

|

В настоящее время Web-сайт компании является статическим, поэтому клиенты отправляют заказы по телефону или электронной почте. По телефону заказы принимаются с 8 утра до 8 вечера с понедельника по субботу; если клиенту необходимо отправить заказ в другое время, он может воспользоваться электронной почтой.

Информация, хранящаяся в этой системе, играет исключительно важную роль в работе компании, поэтому | Шэрон должна выполнять резервное копирование часто. Шэрон запланировала запуск полного резервного | копирования системы на каждую субботу в полночь. Она воспользовалась группой управления \*System,

<span id="page-22-0"></span>поставляемой вместе с BRMS. Поскольку объем сохраняемых данных в этой системе достаточно велик, |

Шэрон поняла, что выполнять резервное копирование в автономном режиме невозможно. Смену магнитных |

лент во время резервного копирования должен выполнять оператор. Шэрон собирается предложить своему |

руководителю приобрести библиотеку магнитных лент, которая позволит отказаться от услуг оператора во |

время полного резервного копирования. |

В будние дни Шэрон выполняет резервное копирование всех изменившихся пользовательских данных с |

помощью группы управления \*Bkugrp, поставляемой вместе с BRMS. Шэрон заменила полное резервное |

копирование (опция по умолчанию) на дополняющее, что означает, что сохраняются только те изменения, которые произошли с момента предыдущего дополняющего резервного копирования. | |

**Стратегия резервного копирования JKLINT**

JKLINT - это система, которую компания JKL использует в качестве Web-сайта и почтового сервера. Хотя система играет важную роль в деятельности компании, она фактически является статической - изменения в пользовательских профайлах и данных конфигурации происходят очень редко.

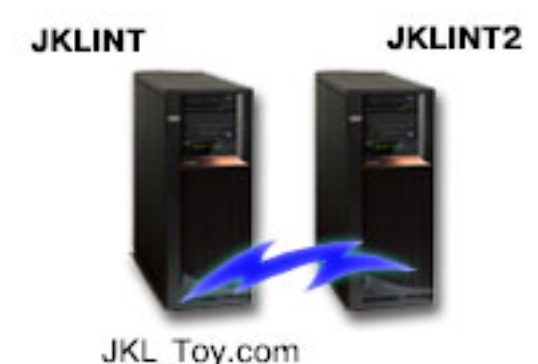

Данные, хранящиеся в этой системе, должны быть доступны всегда. Это достигается за счет создания второй системы, JKLINT2, которая служит теневой копией системы JKLINT. Копирование данных из JKLINT в JKLINT2 выполняется с помощью высоконадежного средства репликации. В случае сбоя системы JKLINT происходит переключение на систему JKLINT2.

Поскольку для отключения системы JKLINT для выполнения полного резервного копирования недостаточно |

времени, Шэрон создает резервную копию JKLINT2, так как содержимое обеих систем одинаково. Полное |

резервное копирование JKLINT2 выполняется по выходным согласно группе управления \*System, |

поставляемой вместе с BRMS. Кроме того, во все остальные дни выполняется интерактивное резервное |

копирование почтовых баз данных Lotus Notes с помощью группы управления серверов Lotus (QLTSSVR). |

**Другая возможная конфигурация**: Шэрон изучила возможность применения логических разделов в системах JKLINT и JKLINT2 для повышения их защиты. Они позволяют отфильтровывать всю информацию, за исключением электронной почты, сохраняемой в одном разделе, и Web-информации, сохраняемой в другом разделе. Это позволило бы защитить раздел, предназначенный для хранения Web-информации, от атак посредством электронной почты, что является весьма распространенным способом вторжения в систему. Хотя подобная конфигурация повысила бы безопасность систем, она также усложнила бы структуру сети, и Шэрон решила пока остановиться на варианте с более простой конфигурацией.

# **Сценарий: архивирование данных**

- Шэрон Джонс, системному администратору компании JKL Toys, необходимо заархивировать на внешний |
- носитель старые данные, хранящиеся в одной из систем. Этот пример можно использовать для |
- планирования и настройки групп управления архивированием с помощью BRMS. |

## **Задача**

Компания JKL Toys хранит крупные месячные накладные на продажу в базе данных Accounts в системе | JKLPROD. К сожалению, эти записи хранились в системе на протяжении нескольких лет, и большой объем | этих данных отрицательно влияет на производительность приложения. JKL необходимо заархивировать все | записи старше двух лет. Эти старые данные компания хочет сохранить вне системы на внешнем носителе | таким образом, чтобы при необходимости к этим данным можно было бы получить доступ. Хотя данные и | не являются текущими, служащим иногда необходимо иметь доступ к хронологии платежей и другой | информации для данных учетных записей. Пользователи обычно отвечают на вопросы клиентов, связанные | | с этими данными, такие как подтверждение платежей или адреса. Учетные записи младше двух лет считаются активными. Данные этих учетных записей регулярно обновляются и сохраняются в группе | управления резервным копированием для системы JKLPROD. |

Данные старше двух лет следует сохранить на внешнем носителе, так чтобы этими данными можно было бы | при необходимости воспользоваться. С помощью функции архивирования BRMS Шэрон запланировала | сохранить месячные записи о продажах на предназначенном для однократной записи носителе (WORM) и | установила критерии для сохранения объектов. Она запланировала создание группы управления | архивированием для этих данных. |

## **Цели**

Для данного сценария компания JKL Toys определила следующие цели:

- 1. Увеличить быстродействие приложения, удалив старые данные из системы.
- 2. Сохранить доступ к данным, которые следует заархивировать.

## **Предварительные требования и допущения**

В данном сценарии предполагается, что некоторые предварительные действия были выполнены и протестированы до начала каких-либо действий по сценарию. Предварительные требования для этого сценария включают следующее:

Убедитесь, что на сервере установлены:

- v i5/OS версии 5, выпуска 4 (5722-SS1) или более поздние |
- Media and Storage Extensions (5761-SS1 компонент 18)
- 1 Backup, Recovery, and Media Services (5761-BR1 \*BASE)
- **BRMS** Network feature (5761-BR1 компонент 1)
- BRMS Advanced feature (5761-BR1 компонент 2)
- v System i Access для Windows (5761-XE1) и System i Navigator
- Последние РТF

|

Убедитесь, что в системе клиента установлены:

- System i Access для Windows и System i Navigator
- Модуль BRMS System i Navigator

Убедитесь, что были выполнены следующие задачи планирования:

- Все планируемые действия по резервному копированию и восстановлению были проведены и задокументированы.
- Все планируемые действия по хранению были проведены и задокументированы.

### **Сведения о конфигурации**

## <span id="page-24-0"></span>**Подготовка внешнего носителя**

Шэрон необходимо определить предназначенный для однократной записи носитель (WORM) с BRMS для хранения информации, которую следует заархивировать.

Поскольку информация в накладных не изменяется после оплаты, Шэрон считает, что носитель WORM будет хорошим выбором. Активные и неоплаченные счета останутся частью регулярных еженедельных резервных копий. Можно сохранить данные один раз, но разрешить многократный доступ для чтения этих данных. Для того чтобы добавить носитель WORM к BRMS, выполните следующие задачи:

- 1. В System i Navigator разверните **Соединения** (либо активную среду).
- 2. Разверните **JKLPROD** → **Backup, Recovery and Media Services** → **Внешние носители** → **Пулы носителей** и щелкните правой кнопкой мыши на *Qic1000*. Затем выберите **Свойства**.

**Примечание:** Имя пула носителей создается автоматически на основании плотности записи носителей; либо можно можно щелкнуть правой кнопкой мыши на существующем пуле носителей и выбрать **Создать на основе**, чтобы создать новый пул.

- 3. На странице Свойства выберите **Носитель для однократной записи**, чтобы указать, что данный пул будет содержать носители, предназначенные для однократной записи.
- 4. Нажмите **OK**.

## **Добавление носителей**

Для сохранения архивированных данных Шэрон Джонс необходимо добавить в систему внешний носитель:

Для этого Шэрон Джонс выполняет следующие действия:

- 1. В System i Navigator разверните **Соединения** (либо активную среду).
- 2. Разверните **JKLPROD** → **Backup, Recovery, and Media Services** → **Внешние носители**.
- 3. Щелкните правой кнопкой мыши на **Тома** и выберите **Добавить**. |
	- 4. На начальной странице выберите **Далее**.
	- 5. На странице Выбрать пул носителей выберите *Qic1000* и нажмите **Далее**.
- 6. На странице Добавить тома введите vol1 в поле **Имя тома** и нажмите **Добавить**. Этот том будет | использован для данных старше двух лет. Нажмите **Далее**. |
- 7. На странице Добавить тома--Выбрать адрес хранилища внешних носителей выберите **Архив** в поле | **Расположение**. Нажмите **Далее**. |
- 8. На странице Добавить тома--Инициализировать тома выберите **Инициализировать** для *Vol1* в поле **Том**. | В поле **Устройство** выберите *Tap01* для *Vol1*. В поле **Действие с внешним носителем после завершения** выберите **Перемотать**. Нажмите **Далее**. | |
- 9. На странице Добавить тома--Обзор проверьте записи и нажмите **Готово**. |

### **Создание группы управления архивированием для старых данных**

- Шэрон Джонс также решила создать новую группу управления архивированием для старых данных. |
- Для создания группы управления Шэрон Джонс выполняет следующие действия: |
- 1. В System i Navigator разверните **Соединения** (либо активную среду). |
- 2. Разверните **JKLPROD** → **Backup, Recovery, and Media Services**. |
- 3. Щелкните правой кнопкой мыши на **Группы управления архивированием** и выберите **Создать**. |
- 4. На начальной странице выберите **Далее**. |
- 5. На странице Создать группу управления архивированием--Имя группы управления введите OLDACCTS. В поле **Описание** введите Группа управления архивированием для учетных записей старше 2 лет. Нажмите **Далее**. | | |
- 6. На странице Создать группу управления архивированием--Выбрать элементы для сохранения перейдите к Библиотеке учетных записей и выберите папку "Учетные записи". Нажмите кнопку **Далее**. | |
- 7. На странице списки для создания нажмите кнопку **Далее**. |
- <span id="page-25-0"></span>8. На странице Обзор выбранных элементов для сохранения нажмите кнопку **Готово** для возврата на страницу Выбрать элементы для сохранения. Нажмите **Далее**. | |
- 9. На странице Создать группу управления архивацией--Порядок сохранения нажмите кнопку **Далее**. |
- 10. На странице Создать группу управления архивированием--Пороговое значение пула дисков выберите **Не ограничено** и нажмите **Далее**. | |
- 11. На странице Создать группу управления архивированием-Пороговое значение частоты использования выберите **Не ограничено** и нажмите **Далее**. | |
- 12. На странице Создать группу управления архивированием--Порог простоя в поле **Число дней простоя** введите **730** и для **Типа простоя** выберите **С момента последнего использования или изменения**. Нажмите **Далее**. | | |
- 13. На странице Создать группу управления архивированием--Порог размера объектов в поле **Сохранить объекты с размером больше чем** введите **50**. Нажмите **Далее**. | |
- 14. На странице Создать группу управления архивированием--Освобожденные из памяти объекты выберите **Сохранить объекты независимо от возможности их освобождения из памяти** и отмените выбор **Включить динамическое извлечение освобожденных из памяти объектов**. Нажмите **Далее**. | | |
- 15. На странице Создать группу управления архивированием--Удержание извлеченного объекта укажите **Не определено либо до архивирования в последующей операции архивирования**. Нажмите **Далее**. | |
- 16. На странице Создать группу управления архивированием--Выбрать стратегию работы с носителями выберите **Medplcy01**, а затем - **Управление стратегиями работы с носителями**. | |
- 17. На странице Стратегии работы с носителями выберите **Medplcy01**, а затем **Действия с элементами** → **Свойства**. На странице Предупреждение об использовании стратегии работы с носителями нажмите кнопку **OK**. | | |
- 18. На странице Свойства носителей выберите вкладку **Хранение** и для числа дней хранения данных введите **730**. Нажмите кнопку **OK** для возврата на страницу Выбрать стратегию работы с носителями. Нажмите **Далее**. | | |
- 19. На странице Создать группу управления архивированием--Выбрать устройства выберите **Использовать выбранные устройства** и выберите **Добавить**, чтобы найти *Tap01*. Нажмите **Далее**. | |
- 20. На странице Создать группу управления архивацией--Добавить носитель нажмите кнопку **Далее**. Это было выполнено на шаге 2: Добавить носитель. | |
- 21. На странице Добавить группу управления архивированием--Обзор проверьте свойства созданной группы управления архивированием и нажмите **Готово**. | |

### **Просмотр отчета группы управления архивированием**

- Шэрон Джонс необходимо убедиться в том, что свойства группы управления архивированием верны. С |
- помощью BRMS она создаст отчет, который можно просмотреть и таким образом проверить созданную группу управления архивированием. | |
- Для создания отчета группы управления архивирования Шэрон выполнила следующие действия: |
	- 1. В System i Navigator разверните **Соединения** (либо активную среду).
- 2. Разверните **JKLPROD** → **Backup, Recovery, and Media Services** → **Группы управления архивированием**. |
	- 3. Щелкните правой кнопкой мыши на *oldaccts* и выберите **Показать отчет**.
- 4. На странице Показать отчет выберите **Включить списки, применяемые данной группой управления** и нажмите **Показать**. | |
- **Примечание:** Можно также сохранить отчет в файле или распечатать его. Информация в отчете отражает состояние системы на момент печати отчета, а не на момент, на который был запланирован отчет. | |
	- 5. Проверьте правильность элементов в отчете архивирования.

|

### <span id="page-26-0"></span>**Планирование группы управления архивированием**

- После создания и тестирования группы управления архивированием Шэрон может приступить к |
- планированию запуска группы управления. |

Для этого она выполняет следующие действия:

- 1. Разверните **JKLPROD** → **Backup, Recovery, and Media Services** → **Группы управления архивированием**. |
	- 2. Щелкните правой кнопкой мыши на *OLDACCTS* и выберите **Запланировать**. Шэрон запланировала запуск стратегии архивирования один раз в 6 месяцев.

## **Сценарий: Перемещение носителей**

В этом сценарии описано создание стратегии перемещения для отслеживания носителей резервных копий.

Шэрон знает, что перемещение носителей играет ключевую роль в успешной реализации выбранной стратегии резервного копирования. В случае повреждения или уничтожения носителей будут уничтожены и резервные копии. Если соответствующие носители не удастся найти, когда они потребуются, то восстановление может неоправданно затянуться. Шэрон известно, насколько важно иметь несколько копий носителей и хранить хотя бы один экземпляр во внешнем хранилище. Шэрон создает стратегию перемещения в BRMS, с помощью которой она будет отслеживать перемещение носителей.

На следующем рисунке показаны расположения, которые создает Шэрон:

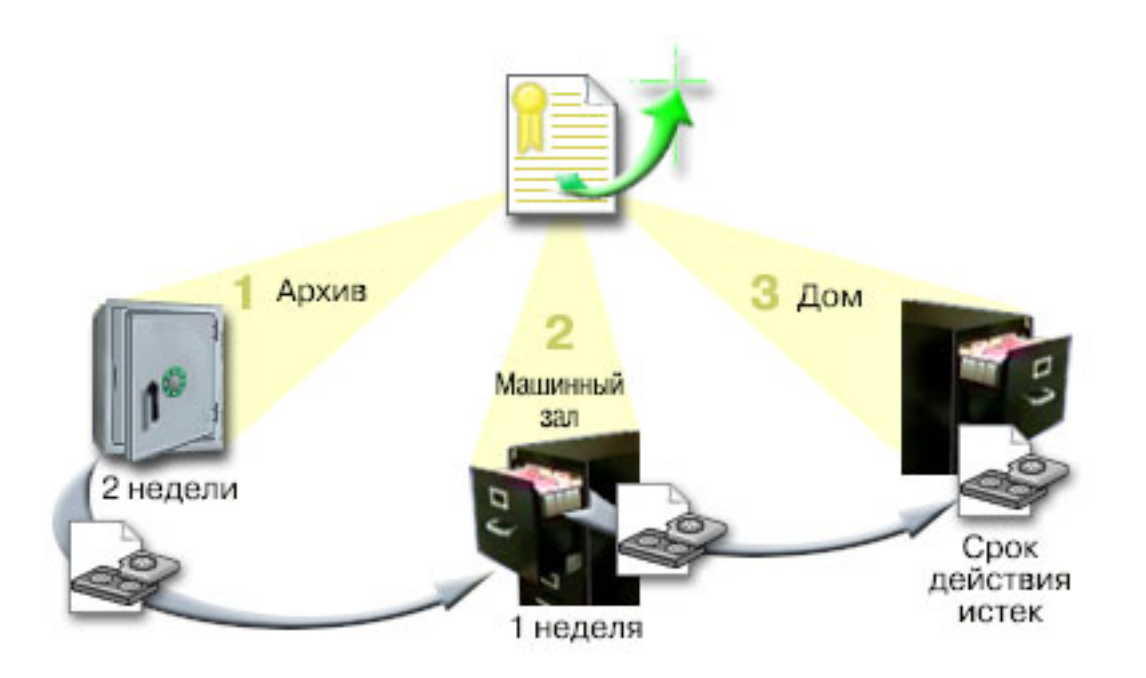

Шэрон определяет три расположения в стратегии перемещения, предназначенные для размещения носителей:

**Архив** Это надежное внешнее хранилище, используемое Шэрон. Она заключила договор с местной компанией, которая ежедневно будет забирать ее носители и помещать их в это хранилище. Шэрон указывает, что носители следует хранить в архиве две недели.

### **Машинный зал**

Шэрон определяет это расположение как ящик в машинном зале. Носители будут перемещаться сюда из архива и будут храниться здесь одну неделю.

### <span id="page-27-0"></span>**Домашнее расположение**

Шэрон определяет свое домашнее расположение как ящик в своем офисе. Это итоговое местонахождение носителей. Здесь носители будут переходить в разряд устаревших, что означает, что их можно будет использовать повторно.

Каждое утро Шэрон печатает отчет о восстановлении BRMS для каждой системы в трех экземплярах. Кроме того, она создает две дополнительных копии каждого носителя, участвовавшего в резервном копировании. Одну копию она отдает курьеру, другую оставляет в ящике в своем офисе, а третью размещает в машинном зале.

### **Задачи, связанные с данной**

|

"Создание стратегии [перемещения"](#page-43-0) на стр. 38

Частью плана резервного копирования является управление защитой и ротацией носителей. С помощью Backup, Recovery, and Media Services (BRMS) можно создать стратегии перемещения для управления перемещением носителей.

## **Сценарий: восстановление носителей**

В этом сценарии описано копирование активных данных со старых магнитных лент на новые. Этот процесс называется *восстановлением носителя*.

**Примечание:** Восстановление оптических томов не поддерживается.

Периодически Шэрон получает из архива специальный набор магнитных лент. На этих лентах содержатся некоторые записи компании, которые нужно хранить несколько лет. Шэрон решает выполнить восстановление носителей, чтобы скопировать активные данные на новые тома магнитных лент. Затем новые тома с не устаревшими данными будут отправлены обратно в архив.

Для того чтобы выбрать тома для восстановления, Шэрон выполняет следующие действия:

- 1. В System i Navigator разверните **Backup, Recovery, and Media Services** → **Носители**.
- 2. Щелкните правой кнопкой мыши на **Тома** и выберите **Настроить вид -> Включить в список**. |
- 3. В окне Тома Включить в список в поле **Состояние** выберите **Активные** и нажмите кнопку **OK**. |
	- 4. Щелкните правой кнопкой мыши на томе, для которого необходимо просмотреть дополнительную информацию, и выберите **Открыть**.
- 5. В окне Хронология сохранения Включить в список нажмите кнопку **OK**, чтобы просмотреть все | сохраненные элементы в томе. |
- 6. В окне Хронология сохранения выберите **Действия со списком -> Столбцы и сортировки** и добавьте | **Последовательность файлов** в показываемые столбцы. |
	- 7. Просмотрите информацию о томе магнитной ленты и определите, какие тома следует восстановить. Найдите большие пропуски в последовательности порядковых номеров - пропуски указывают на устаревшие данные. (Например, том с номерами 1 ..... 10 .... 35 ......100 можно считать вполне подходящим кандидатом. А том с номерами 1, 2, 3, 4, 5, 6, 7... - нет).
	- 8. Щелкните правой кнопкой мыши на **Тома** и выберите **Восстановить**, чтобы запустить мастер восстановления и с его помощью восстановить носители.

#### **Задачи, связанные с данной**

["Восстановление](#page-42-0) носителей" на стр. 37

С помощью Backup, Recovery, and Media Service (BRMS) можно эффективно повторно использовать старые фрагментированные тома магнитной ленты, скопировав последовательности активных файлов на неиспользуемый носитель.

## **Сценарий: Выполнение операций восстановления**

Одна из причин, по которой компания JKL Toys выбрала BRMS в качестве средства резервного копирования и восстановления, заключается в том, что применение этой программы значительно облегчает выполнение полного восстановления системы.

<span id="page-28-0"></span>Шэрон и ее коллеги разрабатывают планы по расширению бизнеса компании JKL путем выхода в Internet, и они понимают, что готовность системы играет ключевую роль на рынке Internet. Любой простой системы означает убытки и потерю доверия клиентов. Программа BRMS максимально упрощает процесс восстановления системы, так что в случае аварии система будет восстановлена за максимально короткий срок.

Кроме того, BRMS значительно упрощает восстановление отдельного элемента, удаленного или поврежденного по ошибке. Эту задачу Шэрон приходится выполнять весьма часто, поскольку разработчики трудятся в крайне напряженном режиме.

Помимо применения BRMS, Шэрон заключила договор с IBM Business Continuity and Recovery Services. Согласно этому договору, Шэрон может воспользоваться внешней системой в случае сбоя или аварии. Дважды в год Шэрон обращается к узлу аварийного восстановления для контрольного выполнения полного восстановления системы. Договор с IBM Business Continuity and Recovery Services повышает надежность защиты, поскольку гарантирует возможность восстановления любой системы в случае необходимости.

### **Понятия, связанные с данным**

["Восстановление](#page-38-0) элементов системы" на стр. 33

Во время резервного копирования системы с помощью BRMS информация о каждом сохраняемом элементе заносится в протокол хронологии сохранения. Информация, содержащаяся в хронологии сохранения, позволяет BRMS предоставлять функцию восстановления отдельных объектов и файлов.

### **Информация, связанная с данной**

IBM Business [Continuity](http://www.ibm.com/services/continuity/recover1.nsf/documents/home) and Recovery Services

### **Восстановление системы после стихийного бедствия с помощью BRMS**

В этом сценарии показано, как Шэрон Джонс применяет BRMS для восстановления одной из систем после стихийного бедствия.

В этот год весна выдалась особенно дождливой. Однажды ночью на главное здание компании JKL Toys обрушился настоящий ливень. Угол крыши здания протек, и утечка быстро превратилась в небольшой водопад. Система разработки JKLDEV находилась рядом с этим местом. Когда наутро Шэрон пришла на работу, система JKLDEV была повреждена.

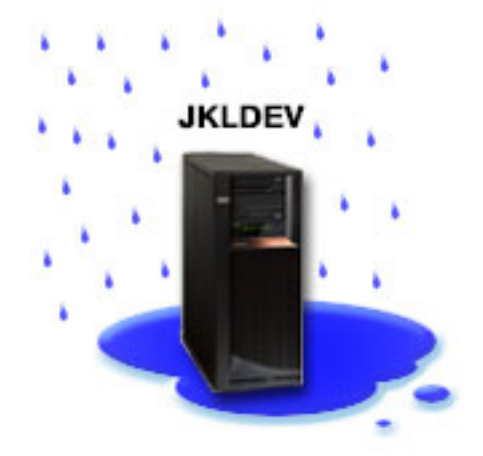

Пока чинили крышу и доставляли новую систему, Шэрон связалась со службой архива и затребовала последний отчет для восстановления и носители с информацией для JKLDEV. Получив их, она отправилась на узел аварийного восстановления, предоставленный службой IBM Business Continuity and Recovery Services. С помощью опытных сотрудников узла Шэрон выполнила все инструкции, приведенные в отчете для восстановления JKLDEV, при необходимости сверяясь с указаниями в книге Восстановление системы. В результате система была восстановлена.

<span id="page-29-0"></span>После того как крышу починили и установили новую систему JKLDEV вместо старой, Шэрон выполнила полное резервное копирование системы узла аварийного восстановления и затем восстановила эти данные в новой системе JKLDEV.

### **Задачи, связанные с данной**

"Печать отчета о [восстановлении"](#page-39-0) на стр. 34

Во время резервного копирования системы с помощью BRMS информация о каждом сохраняемом элементе заносится в протокол хронологии сохранения. На основе этой информации создается отчет о восстановлении, содержащий пошаговые инструкции по полному восстановлению системы.

### **Информация, связанная с данной**

IBM Business [Continuity](http://www.ibm.com/services/continuity/recover1.nsf/documents/home) and Recovery Services

Восстановление системы

### **Восстановление случайного удаленного элемента с помощью BRMS**

Шэрон Джонс применила BRMS для восстановления важного файла, удаленного из системы.

### **JKLDEV**

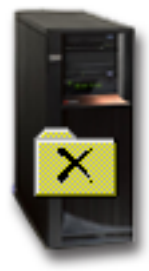

Нейт Андерсон недавно окончил колледж и был принят на работу в компанию JKL в качестве программиста со знанием языка Java и Web-администратора. Его основная обязанность - обеспечивать функционирование и удобство работы с Web-сайтом компании JKL.

Свое свободное время он посвящает обдумыванию и реализации различных идей. У него есть своя библиотека в системе JKLDEV (система разработки компании JKL), в которой он хранит свои программные разработки, предназначенные для будущего, когда, как он надеется, Web-сайт компании JKL станет интерактивным. В прошлый четверг другой программист нечаянно стер эту библиотеку. Нейт обратился к Шэрон с просьбой восстановить его библиотеку.

Для восстановления библиотеки Нейта в системе JKLDEV Шэрон запускает мастер восстановления BRMS. Поскольку резервное копирование в JKLDEV выполнялось с помощью BRMS, восстановить библиотеку можно непосредственно из протокола хронологии резервного копирования. Стратегия резервного копирования JKLDEV предусматривает еженедельное полное резервное копирования, выполняемое в субботу вечером, и копирование только изменений во все остальные дни недели.

### **Задачи, связанные с данной**

["Восстановление](#page-39-0) отдельных элементов" на стр. 34 Иногда требуется восстановить отдельные элементы системы (например, в случае повреждения или случайного удаления файла).

# <span id="page-30-0"></span>**Настройка глобальных параметров стратегий**

Глобальные параметры стратегий - это параметры, которые, используются в сочетании со значениями, |

заданными в группах управления резервным копированием. С помощью этих параметров можно управлять работой BRMS в данной среде. |

Для изменения глобальных параметров стратегий в системе выполните следующие действия:

- 1. В System i Navigator щелкните правой кнопкой мыши **Backup, Recovery, and Media Services** и выберите **Глобальные параметры стратегий**.
- 2. На странице Глобальные параметры стратегий выберите следующие вкладки, чтобы указать необходимые параметры:

### **Общие**

|

| | | | |

Можно указать, как следует выполнять операции сохранения Лицензионного внутреннего кода i5/OS, следует ли разрешить BRMS выполнять мониторинг носителей, а также следует ли разрешить операции восстановления с альтернативного носителя. Также можно указать приставку оптического тома для кратких имен, если имеются оптические накопители.

### **Уведомление**

Можно указать, каким образом и когда программа BRMS должна информировать вас о ходе резервного копирования.

### **Выключение системы**

Можно задать самое ранее и самое позднее время перезапуска системы, а также набор подсистем, активность которых следует проверить перед перезапуском системы.

### **Оставить в системе**

Можно указать, какие пользователи и дисплеи должны оставаться активными во время резервного копирования с помощью BRMS. Например, в этот список можно добавить системного администратора или системную консоль, чтобы система оставалась доступной этому пользователю или устройству во время выполнения процедуры.

### **Обслуживание**

Можно задать опции обслуживания, которые будут применяться при запуске обслуживания из группы управления резервным копированием.

### **Извлечение**

| |

Можно задать опции, которые будут применяться при извлечении объектов, память которых была освобождена BRMS. Например, можно указать тип носителя, с которого следует загружать объекты, режим использования устройств - параллельный или последовательный, срок хранения полученных объектов в системе.

Опции извлечения связаны с операциями работы с архивом, которые в настоящее время не поддерживаются клиентом BRMS.

**Сеть** Можно управлять системами в сети BRMS и задать опции сети, например, следует ли применять TCP/IP или SNA в качестве сетевого протокола для операций BRMS.

### **Ведение протоколов**

Можно указать, какие сообщения следует включить в протокол BRMS или исключить из него.

## **Создание резервной копии системы** |

С помощью групп управления резервным копированием можно контролировать операции резервного | копирования и управлять ими. |

Одно из преимуществ применения Backup, Recovery, and Media Services (BRMS)заключается в том, что |

можно управлять своими процедурами резервного копирования и другими операциями с помощью |

<span id="page-31-0"></span>| глобальных параметров и групп управления резервным копированием. Глобальные параметры

предоставляют возможности в целом управлять выполнением резервного копирования в системе.

Группа управления резервным копированием - это набор параметров, определяющих, какая информация | будет сохранена, а также каким образом и где она будет сохранена. После создания группы управления резервным копированием можно запускать их в любой момент или планировать их запуск на определенное | время. Таким образом, вы можете выполнять резервное копирование тогда, когда это наиболее удобно.

1 Несколько групп управления резервным копированием включено в BRMS. Их можно применять как по | отдельности, так и в сочетании. Возможно, что этих групп окажется достаточно и вам не потребуется | создавать собственные группы.

| При сохранении данных с помощью группы управления резервным копированием BRMS информация о каждом сохраненном элементе заносится в протокол хронологии сохранения. В эту информацию входят имя 1 элемента, тип и дата сохранения и том, на котором сохранен элемент. В параметрах группы управления | можно задать необходимый уровень подробности сведений о каждом элементе. Впоследствии можно будет В осстанавливать элементы, выбирая их в протоколе хронологии сохранения. Содержимое этого протокола | также применяется при полном восстановлении системы.

## Группы управления резервным копированием, поставляемые  $\overline{ }$  BMecte c BRMS

| Для оказания помощи в создании стратегий резервного копирования вместе с BRMS IBM поставляется | несколько стандартных групп управления резервным копированием.

| Вместе с BRMS поставляются следующие группы управления резервным копированием:

- \*System: сохраняет всю систему (кроме вывода на принтер).
- \*Sysgrp: сохраняет все системные данные.
- $\overline{1}$ • \*Bkugrp: сохраняет все пользовательские данные.
- Oltssyr: сохраняет базы данных всех серверов Lotus в интерактивном режиме. Эта группа управления  $\overline{1}$ присутствует в списке только при наличии серверов Lotus.

| Если конфигурация среды не слишком сложна, этого набора групп управления резервным копированием | может оказаться достаточно для организации защиты данных.

## **Создание группы управления резервным копированием**

С помощью мастера Создать группу управления резервным копированием можно создать новую группу в  $\mathbf{L}$ соответствии с конкретными потребностями.

- | Для запуска мастера в System і Navigator выполните следующие действия:
- 1. B System i Navigator разверните система  $\rightarrow$  Backup, Recovery, and Media Services.
- 2. Щелкните правой кнопкой мыши на Группы управления резервным копированием и выберите Создать.

И Мастер предоставляет следующие опции по созданию групп управления резервным копированием:

 $\mathbf{I}$ Таблица 4. Опции группы управления резервным копированием

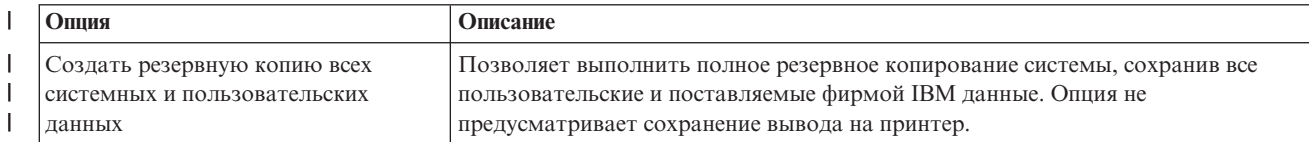

<span id="page-32-0"></span>*Таблица 4. Опции группы управления резервным копированием (продолжение)* |

| Опшия                                                                                                    | Описание                                                                                                    |
|----------------------------------------------------------------------------------------------------|----------------------------------------------------------------------------------------------------|
| Создать резервную копию всех<br>пользовательских данных                                                                     | Позволяет сохранить все данные, относящиеся к пользователям системы, а<br>именно, пользовательские профайлы, библиотеки, папки, данные конфигурации,<br>данные о защите и объекты каталогов. |
| Создать резервную копию данных<br>серверов Lotus в интерактивном<br>режиме или резервную копию набора<br>объектов по выбору | Позволяет выполнить резервное копирование (включая дополняющее) серверов<br>Lotus (например, Domino и QuickPlace) в интерактивном режиме или выбрать<br>элементы для резервного копирования. |

По окончании создания группы управления можно запустить ее немедленно или запланировать ее запуск на | будущее. Если впоследствии потребуется изменить группу управления, для этого можно отредактировать ее | параметры. В параметрах группы управления предусмотрено множество опций, недоступных при работе с мастером Создать группу управления резервным копированием. Для доступа к свойствам группы управления щелкните правой кнопкой мыши на группе и выберите **Свойства**. | | |

#### **Понятия, связанные с данным** |

["Интерактивное](#page-35-0) резервное копирование серверов Lotus" на стр. 30 |

Backup, Recovery, and Media Services (BRMS ) поддерживает интерактивное резервное копирование баз данных серверов Lotus (таких как базы данных Domino, QuickPlace иQuickr). | |

#### **Задачи, связанные с данной** |

["Планирование](#page-34-0) группы управления резервным копированием" на стр. 29 |

При работе с BRMS можно выполнять операции резервного копирования, восстановления и перемещения |

носителей в автономном режиме. |

#### **Изменение свойств группы управления резервным копированием** |

Группы управления резервным копированием содержат информацию о том, какие объекты должны быть сохранены, а также о месте и времени сохранения. Можно изменить свойства, связанные с группой управления. | | |

Для просмотра или изменения свойств группы управления выполните следующие действия: |

- 1. В System i Navigator разверните **Соединения** (либо активную среду). |
- 2. Разверните систему, в которой установлен компонент Backup, Recovery, and Media Services. |
- 3. Разверните **Backup, Recovery, and Media Services** → **Группы управления резервным копированием**. |
- 4. Щелкните правой кнопкой мыши на нужной группе управления и выберите **Свойства**. |
- | 5. На странице Свойства группы управления резервным копированием имеются следующие опции для  $\overline{1}$ | изменения действий этой группы управления:
- **До** Указывает, какие действия следует выполнить перед началом операции сохранения. Эти параметры подготавливают систему для операции сохранения. Можно указать команды, которые следует запустить до начала сохранения, а также следует ли отключить интерактивных пользователей, а также следует ли выключить интегрированные серверы, имеющиеся логические разделы, серверы TCP/IP и серверы Lotus.  $\ensuremath{\mathsf{T}}$ | | | |
- **Что** Управляет сохраняемыми элементами, а также указывает следует ли размонтировать пользовательские файловые системы перед запуском группы управления. Можно выбрать **Дополнительно**, чтобы указать более подробную информацию об элементах, резервное копирование которых выполняется, либо выберите **Изменить все действия**, чтобы изменить все действия для сохраненных элементов, которые связаны с этой группой управления. Можно настроить столбцы или выполнить поиск и фильтрацию элементов на этой странице. | | | | | |
- **Где** Указывает, где следует сохранять элементы в этой группе управления. Можно указать стратегию работы с носителями, которую следует использовать с данной группой управления для операций полного сохранения, минимальное и максимальное число ресурсов устройства, которое следует  $|\Gamma_{\text{I}}$ е | |
- <span id="page-33-0"></span>использовать в операции параллельного сохранения, каким образом выбираются устройства для  $\mathbf{I}$
- $\mathbf{I}$ операций сохранения с использованием этой группы управления, а также следует ли сохранять
- элементы в этой группе управления в новых томах или добавить их на носитель, уже содержащий активные файлы.

### Операция

 $\overline{1}$ 

 $\overline{1}$  $\overline{\phantom{a}}$ 

Изменяет значения, связанные с операцией сохранения для всей группы управления. Указывает, следует ли переопределять параметры операции резервного копирования и хранения в группе управления при каждом запуске или планировании этой группы, задает тип операцию сохранения только изменений, которая выполняется для каждого сохраненного элемента в этой группе управления, а также указывает, следует ли принудительно выполнять полное сохранение через указанное число дней.

 $\mathbf{I}$ После Указывает, какие действия следует выполнить после выполнения операции сохранения. Эти действия выполняются в системе после завершения операции сохранения. Можно указать команды, которые следует запустить после завершения операции сохранения, где должен располагаться последний использованный в операции сохранения том после завершения сохранения, следует ли автоматически сохранять необходимую для восстановления информацию о носителе после каждого выполнения операции сохранения с использованием этой группы управления, а также имя списка объектов, для которого следует проверять статус ведения журнала.

### Выключение питания

Указывает, как следует выключить систему после выполнения группы архивирования.

### Очерели заланий

Задает очереди заданий, которые следует заблокировать перед запуском операции сохранения с использованием этой группы управления, и которые следует разблокировать после выполнения операции.

### Полсистемы

 $\mathbf{I}$ 

J.

Указывает подсистемы, которые следует остановить перед началом операции сохранения и которые следует запустить после ее выполнения.

#### Копирование группы управления резервным копированием в  $\overline{1}$ удаленную систему  $\mathbf{I}$

| Можно скопировать группу управления резервным копированием в другие удаленные системы либо в группе сетевых узлов BRMS, либо за ее пределами.

| Для того чтобы скопировать группу управления резервным копированием в удаленную систему, выполните | следующие действия:

- 1 1. B System i Navigator разверните Backup, Recovery, and Media Services  $\rightarrow$  Группы управления резервным копированием.
- 2. Щелкните правой кнопкой на группе управления резервным копированием, которую необходимо  $\mathbf{I}$ скопировать, и выберите опцию Копировать.
- $\mathbf{I}$ 3. В окне Скопировать группу управления укажите необходимые целевые системы.
	- Выберите Скопировать в группу сетевых узлов BRMS, чтобы скопировать группу управления во все системы в группе сетевых узлов. Выберите Управление группой сетевых узлов BRMS, чтобы просмотреть все системы, в данный момент находящиеся в сети BRMS.
	- Выберите Скопировать в эти системы, чтобы скопировать выбранную группу управления в одну или несколько систем за пределами группы сетевых узлов BRMS. Можно нажать кнопку Обзор, чтобы выбрать системы из списка всех доступных систем. Можно также добавить систему, нажав Добавить, чтобы ввести имя определенной системы.
- 4. Укажите списки копий, которые необходимо скопировать в целевую систему. Предусмотрены следующие  $\mathbf{I}$ варианты:
	- **Bce** В целевые системы копируются все списки, связанные с этой группой управления.

<span id="page-34-0"></span> $\mathsf{I}$ **Новая** В целевые системы копируются только новые списки, связанные с этой группой управления.

- ||  $\overline{1}$ **Нет** Никакие списки, связанные с этой группой управления, не копируются в целевые системы.
- 5. Выберите **Скопировать в существующую группу управления**, чтобы перезаписать существующую группу управления в целевой системе. | |
- 6. Нажмите кнопку **Ok**. |

#### **Создание резервной копии отдельных частей системы** |

Помимо резервного копирования данных системы с помощью групп управления резервным копированием, | можно создавать резервные копии отдельных файлов, библиотек и папок из иерархии. |

- Для резервного копирования отдельного элемента выполните следующие действия: |
- 1. В System i Navigator разверните *ваша система* → **Файловые системы**. |
- 2. Для создания резервного копирования отдельного элемента щелкните на нем правой кнопкой мыши в | Интегрированной файловой системе и выберите **Сохранить...**. |
- **Задачи, связанные с данной** |
- "Создание группы управления резервным [копированием"](#page-31-0) на стр. 26 |
- С помощью мастера **Создать группу управления резервным копированием** можно создать новую группу в |
- соответствии с конкретными потребностями. |

## **Выполнение автоматического резервного копирования** |

В BRMS можно запустить и выполнять резервное копирование системы без помощи интерактивной консоли. | Это позволяет выполнять резервное копирование системы в автономном режиме. |

Прежде чем запустить автоматическое резервное копирование системы, убедитесь, что емкость магнитных | лент достаточна и во время копирования не будут выдаваться сообщения о необходимости монтирования | дополнительных томов. Например, если вы запланировали автоматическое резервное копирование системы | на выходные дни, то убедитесь в наличии лентопротяжного устройства и достаточного количества | свободных магнитных лент до начала выходных. С помощью Глобальных свойств стратегии можно проверить, достаточно ли времени отведено для выполнения резервного копирования. | |

Для того чтобы запланировать автоматическое резервное копирование, выполните следующие действия: |

- 1. В System i Navigator разверните **Backup, Recovery, and Media Services**. |
- 2. Разверните **Группы управления резервным копированием**. |
- 3. Щелкните правой кнопкой мыши на нужной группе управления и выберите **Запланировать**. |
- $\mathbf{L}$ | 4. В окне Запустить группу управления резервным копированием \*System - Переопределения отмените выбор переключателя **Применять интерактивную консоль** и нажмите **OK**. |
- **Примечание:** Для этого сначала удалите отметку **Применять только интерактивную консоль** на общей странице Глобальные параметры стратегии. | |

## **Планирование группы управления резервным копированием** |

При работе с BRMS можно выполнять операции резервного копирования, восстановления и перемещения | **НОСИТЕЛЕЙ В АВТОНОМНОМ режиме.** 

Для того чтобы запланировать группу управления резервным копированием, выполните следующие | действия: |

- 1. В System i Navigator разверните **Backup, Recovery, and Media Services**. |
- 2. Разверните **Группы управления резервным копированием**. |
- 3. Щелкните правой кнопкой мыши на нужной группе управления и выберите **Запланировать**. |

<span id="page-35-0"></span>При планировании запуска группы управления помните, что будут сохранены только те элементы, |

сохранение которых запланировано на день запуска группы управления. Например, пусть группа управления |

резервным копированием предусматривает сохранение библиотеки MYLIB. В параметрах группы |

управления запланировано сохранение библиотеки MYLIB на каждый четверг. Если запланировать запуск |

группы управления на четверг, то библиотека MYLIB будет сохранена. Если же запланировать ее запуск на |

другой день, то библиотека MYLIB сохранена не будет. |

| Кроме того, учтите, что некоторые операции (например, полное резервное копирование системы) требуют переключения системы в состояние с ограничениями. В BRMS монитор интерактивной консоли позволяет передать задание резервного копирования - запланированное или непосредственное - на выполнение в | интерактивный сеанс, запущенный в системной консоли. В этом интерактивном сеансе системной консоли | системный оператор может отслеживать ход резервного копирования и отвечать на сообщения о необходимости монтирования магнитных лент. Когда вы планируете резервное копирование с помощью | монитора интерактивной консоли, будут показаны инструкции по запуску монитора консоли. |  $\blacksquare$ |

| Если вы решили отказаться от применения монитора интерактивной консоли и на момент резервного копирования не будет запущен ни один из таких мониторов, то вы должны позаботиться о том, чтобы | резервное копирование могло быть выполнено без вмешательства оператора. Если резервное копирование | может выполняться в автономном режиме, то можно запланировать и резервное копирование в состоянии с ограничениями, не использующее монитор интерактивной консоли. | |

## **Интерактивное резервное копирование серверов Lotus** |

Backup, Recovery, and Media Services (BRMS ) поддерживает интерактивное резервное копирование баз данных серверов Lotus (таких как базы данных Domino, QuickPlace иQuickr). |  $\blacksquare$ 

*Интерактивным* называется резервное копирование, выполняемое во время использования баз данных | серверов Lotus. Точки синхронизации во время сохранения активных объектов отсутствуют. Результаты интерактивного резервного копирования можно сохранять на магнитных лентах, в библиотеке магнитных лент, в файле сохранения или на сервере Tivoli Storage Manager. |  $\blacksquare$  $\blacksquare$ 

**Важное замечание:** Интерактивное резервное копирование серверов Lotus не может заменить полного резервного копирования системы. При интерактивном резервном копировании серверов Lotus сохраняются только базы данных серверов Lotus. Резервное копирование других важных данных сервера Lotus и системных данных следует выполнять регулярно.

**Информация, связанная с данной**

BRMS: [Интерактивное](http://www-03.ibm.com/servers/eserver/iseries/service/brms/domino.html) резервное копирование Lotus Server

## **Работа с архивами**

| | | | |

|

|

Архивирование предоставляет способ сохранения дисковой памяти путем сохранения редко используемых объектов на внешнем носителе и последующего удаления этих объектов с диска.

При выполнении операции архивирования дисковая память системы высвобождается, что позволяет хранить на диске больший объем существенных данных. Следовательно, вы получаете преимущества, сохраняя эти данные, но не затрагивая объем основной дисковой памяти. BRMS отслеживает информацию, связанную с архивируемыми объектами.

**Примечание:** Для работы с функциями архивирования в BRMS необходимо установить Advanced feature of BRMS (5761-BR1 Option 2). |

С архивированием связано два принципа: хранение высвобождаемых объектов и динамическое извлечение этих объектов.

### **Хранение высвобождаемых объектов**

При архивировании объекты сохраняются, а затем уничтожаются оригиналы этих объектов либо их

<span id="page-36-0"></span>данные. При архивировании объектов, которые можно высвободить из памяти, данные, связанные с объектами, архивируются на альтернативный внешний носитель, однако описание объектов сохраняется в самой системе. Это описание занимает очень малый объем памяти и выступает в роли заменителя в том случае, если потребуется восстановить данные объекта. Высвободить память можно только для определенных объектов. В их число входят: файлы базы данных, исходные файлы, потоковые файлы и объекты библиотеки документов (DLO).

### **Динамическое извлечение освобожденных из памяти объектов**

Динамическое извлечение освобожденных из памяти объектов предоставляет метод доступа к архивированным объектам. Если необходимо использовать освобожденный из памяти объект, например, файл базы данных, BRMS динамически находит и восстанавливает данные объекта, используя описание, которое хранится в системе. Сведения о применении динамического извлечения приведены в разделе "Управление [динамическим](#page-38-0) извлечением" на стр. 33.

С помощью BRMS можно управлять архивами путем создания **групп управления архивированием**. В отличие |

от групп управления резервным копированием, группы управления архивированием сохраняют редко |

используемые объекты, доступ к которым может понадобиться в будущем. Сохраненные объекты удаляются |

| из системы. Например, если в базе данных хранятся редко используемые сведения о клиенте, можно

освободить дисковую память с помощью архивирования этих сведений на внешний носитель. Еще одним | различием между резервным копированием и архивированием является различие между восстановлением и |

извлечением. Объекты, сохраненные группой управления резервным копированием, восстанавливаются из | носителя данных. Архивированные объекты извлекаются из носителя и после использования могут быть |

повторно архивированы на этот носитель. |

**Примечание:** Объекты, сохраненные с помощью группы управления архивированием, не включаются в отчет | о восстановлении системы после аварии. |

## **Создание группы управления архивированием**

С помощью группы управления архивированием можно управлять редко используемыми объектами | системы. Можно создать новую группу управления архивированием для управления тем, какие элементы и | когда следует архивировать. |

Мастер **Создать группу управление архивированием** позволяет создать группу управления архивированием | выбрать носитель, который следует применять для этой группы, а затем запустить или запланировать запуск | созданной группы. Также можно создать группу управления архивированием на основании свойств |

существующей группы. Для создания новой группы управления архивированием выполните следующие | действия: |

- 1. В System i Navigator разверните **Соединения** (либо активную среду).
- 2. Разверните систему, в которой установлен компонент Backup, Recovery, and Media Services.
- 3. Разверните **Backup, Recovery, and Media Services**.
- 4. Щелкните правой кнопкой мыши на **Группы управления архивированием** и выберите **Создать**. |
- 5. На начальной странице выберите **Далее**. |
- 6. Следуя инструкциям мастера, создайте группу управления архивированием. |

## **Изменение свойств группы управления архивированием**

Группы управления архивированием содержат информацию о том, какие объекты следует архивировать, а |

также о месте и времени архивирования. Можно изменить свойства, связанные с группой управления. |

Для просмотра или изменения свойств группы управления выполните следующие действия: |

- 1. В System i Navigator разверните **Соединения** (либо активную среду).
- 2. Разверните систему, в которой установлен компонент Backup, Recovery, and Media Services.
- 3. Разверните **Backup, Recovery, and Media Services** → **Группы управления архивированием**. |
- 4. Щелкните правой кнопкой мыши на нужной группе управления и выберите **Свойства**. |
- <span id="page-37-0"></span>5. На странице **Свойства группы управления архивированием** имеются следующие опции для изменения | действий группы управления архивированием: |
- **До** Указывает, какие действия следует выполнить перед началом архивирования. Эти параметры подготавливают систему для операции сохранения. Можно указать команды, которые следует запустить до начала сохранения, а также следует ли отключить интерактивных пользователей. | | |
- **Что** Указывает, какие действия следует выполнить во время архивирования. Можно проконтролировать, какие элементы будут заархивированы, где они будут размещены, уровень информации о сохранении, время запуска группы управления и пулы дисков, связанные с этой группой управления. | | |
- **Где** Указывает, где следует архивировать элементы в этой группе управления. Можно указать стратегию работы с носителями, которую следует использовать с данной группой управления для операций полного сохранения, минимальное и максимальное число ресурсов устройства, которое следует использовать в операции параллельного архивирования, каким образом выбираются устройства для операций архивирования с использованием этой группы управления, а также следует ли архивировать элементы в этой группе управления в новых томах или добавить их на носитель, уже содержащий активные файлы. | | | | | | |

### **Критерии архивирования**

| | | | | | | | | | |

Задает критерии, определяющие, как и когда запускается данная группа управления архивированием. Можно указать, в течение какого времени элементе должен быть неактивным перед тем, как будет запущена группа управления архивированием, а также следует ли включать объекты в группу управления на основании размера объекта и частоты его использования. Также можно указать, следует ли включить в операцию архивирования объекты, занимающие память, которую необходимо освободить, и процент использования памяти, при превышении которого можно архивировать объекты, соответствующие всем остальным критериям архивирования.

### **Хранение после извлечения**

- Указывает, какое время извлеченные архивированные объекты хранятся в системе перед повторным архивированием с помощью BRMS или операции архивирования.
- **После** Указывает, какие действия следует выполнить после выполнения архивирования. Эти действия выполняются в системе после завершения архивирования. Можно указать команды, которые следует запустить после завершения операции сохранения, где должен располагаться последний использованный в операции сохранения том после завершения сохранения и следует ли автоматически сохранять необходимую для восстановления информацию о носителе после каждого выполнения операции сохранения с использованием этой группы управления. | | | | | |

#### **Выключение питания**  $\perp$

Указывает, как следует выключить систему после выполнения группы архивирования.

### **Очереди заданий**

Задает очереди заданий, которые следует заблокировать перед запуском операции архивирования с использованием этой группы управления, и которые следует разблокировать после выполнения операции.

#### **Подсистемы** |

| | | | |

| |

Указывает подсистемы, которые следует остановить перед началом операции архивирования и которые следует запустить после ее выполнения.

#### **Копирование группы управления архивированием в удаленную систему** | |

Можно скопировать группу управления архивированием в другие удаленные системы либо в группе сетевых узлов BRMS, либо за ее пределами. | |

Для того чтобы скопировать группу управления архивированием в удаленную систему, выполните | следующие действия: |

- <span id="page-38-0"></span>1. B System i Navigator разверните Backup, Recovery, and Media Services  $\rightarrow$  Группы управления  $\mathsf{L}$ архивированием.
- 1 2. Щелкните правой кнопкой на группе управления архивированием, которую необходимо скопировать, и  $\overline{\phantom{a}}$ выберите опцию Копировать.
- | 3. В окне Скопировать группу управления укажите необходимые целевые системы.
	- Выберите Скопировать в группу сетевых узлов BRMS, чтобы скопировать группу управления во все системы в группе сетевых узлов. Выберите Управление группой сетевых узлов BRMS, чтобы просмотреть все системы, в данный момент находящиеся в сети BRMS.
	- Выберите Скопировать в эти системы, чтобы скопировать выбранную группу управления в одну или несколько систем за пределами группы сетевых узлов BRMS. Можно нажать кнопку Обзор, чтобы выбрать системы из списка всех доступных систем. Можно также добавить систему, нажав Добавить, чтобы ввести имя определенной системы.
- $\overline{1}$ 4. Укажите опцию для списков копий, которые необходимо скопировать в целевую систему.  $\overline{1}$ Предусмотрены следующие варианты:
	- **Bce** В целевые системы копируются все списки, связанные с этой группой управления.
- $\overline{1}$ Новая В целевые системы копируются только новые списки, связанные с этой группой управления.
- **Her** Никакие списки, связанные с этой группой управления, не копируются в целевые системы.
- 5. Выберите Скопировать в существующую группу управления, чтобы перезаписать существующую группу  $\mathsf{L}$ управления в целевой системе.  $\overline{1}$
- 1 6. Нажмите кнопку Ок.

 $\overline{1}$ 

 $\overline{\phantom{a}}$ 

 $\mathbf{I}$ 

 $\overline{1}$ 

T

 $\overline{1}$ 

 $\overline{1}$ 

 $\overline{1}$ 

## Управление динамическим извлечением

Освобожденные из памяти объекты позволяют архивировать объекты определенного типа, такие как файлы базы данных, потоковые файлы и объекты библиотеки документов (DLO) вне системы на внешнем носителе.

При архивировании объектов, которые можно высвободить из памяти, данные, связанные с объектами,

пархивируются на альтернативный внешний носитель, однако описание объектов сохраняется в самой

и системе. Это описание занимает малый объем памяти и выступает в роли заменителя в том случае, если

потребуется восстановить данные объекта.

Динамическое извлечение освобожденных из памяти объектов предоставляет метод доступа к архивированным объектам. При доступе пользователя к такому объекту BRMS динамически находит и восстанавливает данные объекта, используя описание, которое хранится в системе. Для управления освобожденными из памяти объектами можно либо создать новую группу управления архивированием, либо изменить критерии существующей группы управления. Для управления извлечением объектов выполните следующие действия:

- 1. В System і Navigator разверните Соединения (либо активную среду).
- 2. Разверните систему, в которой установлен компонент Backup, Recovery, and Media Services.
- 3. Щелкните правой кнопкой мыши на Backup, Recovery and Media Services и выберите Глобальные параметры стратегии.
- 4. На странице Извлечение можно выбрать тип носителя, с которого необходимо извлечь объекты. Можно также указать, как долго извлеченный объект будет удерживаться в системе, следует ли оставить объект в системе после использования, и отслеживать использование объекта в дальнейшем. Для получения подробной информации об этих опциях извлечения выберите Справку на странице Извлечение.

## Восстановление элементов системы

Во время резервного копирования системы с помощью BRMS информация о каждом сохраняемом элементе заносится в протокол хронологии сохранения. Информация, содержащаяся в хронологии сохранения, позволяет BRMS предоставлять функцию восстановления отдельных объектов и файлов.

<span id="page-39-0"></span>Основное предназначение резервного копирования - обеспечить необходимую информацию на случай, если потребуется восстановить отдельный элемент или всю систему. Единственный способ гарантировать полную защиту системы - выполнить сохранение всей системы и при необходимости восстановить систему с помощью созданной таким образом копии.

## Восстановление отдельных элементов

Иногда требуется восстановить отдельные элементы системы (например, в случае повреждения или случайного удаления файла).

Если резервные копии элементов системы создаются с помощью групп управления резервным

копированием, то можно восстановить необходимые элементы из протокола хронологии резервного

копирования. В этом случае вы можете просмотреть сведения о восстанавливаемом элементе, например о

гом, когда он был сохранен и каков его объем. Если в протоколе сохранения указано несколько версий

1 элемента, то можно выбрать версию для восстановления. Учтите, что элементы должны быть сохранены с | помощью группы управления резервным копированием BRMS.

Например, если пользователь повредил почтовую базу данных, то можно легко найти и восстановить нужный файл базы данных, выполнив следующие действия:

- 1. Щелкните правой кнопкой мыши на Backup, Recovery and Media Services и выберите Восстановить.
- 2. В разделе Сохраненные элементы в окне Хронология сохранения Включить в список в поле Тип выберите Каталоги или файл, введите имя Пользователя nsf (например, msmith.nsf) в поле Файл и нажмите кнопку ОК.

Для дальнейшего сужения диапазона поиска можно задать и другие критерии фильтрации.

- 3. В окне Хронология сохранения щелкните правой кнопкой мыши на файле и выберите Восстановить.
- 4. Выполните инструкции мастера Восстановления, чтобы восстановить элементы.

## Печать отчета о восстановлении

Во время резервного копирования системы с помощью BRMS информация о каждом сохраняемом элементе заносится в протокол хронологии сохранения. На основе этой информации создается отчет о восстановлении, содержащий пошаговые инструкции по полному восстановлению системы.

В случае аварии или сбоя системы этот отчет поможет вам восстановить состояние системы, в котором она находилась до сбоя. Поскольку отчет о восстановлении содержит важную информацию о системе, следует принять некоторые меры, чтобы эта информация отражала текущее состояние и была доступной в тот момент, когда она понадобится.

- Для восстановления системы одного отчета о восстановлении недостаточно. Необходимы также инструкции по восстановлению из книги Резервное копирование и восстановление.
- Восстановить можно лишь то, что было сохранено, поэтому при каждом изменении стратегии резервного копирования и восстановления ее следует проверять, выполняя полное восстановление системы. Возможно, стратегию потребуется скорректировать, чтобы полное восстановление было возможным.
- Проверять правильность восстановления следует на узле аварийного восстановления или в пробной системе. Не используйте для этого рабочую систему.
- Печатайте отчет о восстановлении при каждом резервном копировании. Это гарантирует, что отчет будет содержать самую свежую информацию.
- Печатайте по крайней мере две копии отчета о восстановлении при каждом резервном копировании. Одну копию храните вместе с системой, а другую - в надежном удаленном месте, например в архиве.

Для печати отчета о восстановлении выполните следующие действия в System i Navigator:

- 1. Разверните систему, в которой установлен компонент Backup, Recovery, and Media Services.
- 2. Щелкните правой кнопкой мыши на Backup, Recovery, and Media Services и выберите Печать отчетов.
- 3. Выберите Аварийное восстановление и нажмите ОК.

### <span id="page-40-0"></span>**Понятия, связанные с данным**

["Просмотр](#page-46-0) и печать отчетов BRMS" на стр. 41 Backup, Recovery and Media Services (BRMS) предоставляет развитые средства создания отчетов, позволяющие повысить эффективность управления операциями сохранения и отслеживать сохраняемую BRMS информацию.

### **Информация, связанная с данной**

Восстановление системы

IBM Business [Continuity](http://www.ibm.com/services/continuity/recover1.nsf/documents/home) and Recovery Services

# **Управление устройствами**

С помощью Backup, Recovery, and Media Services (BRMS) можно просмотреть, добавить, удалить или |

изменить параметры любых автономных устройств, библиотек носителей и серверов Tivoli Storage Manager, | участвующих в операциях сохранения. |

BRMS позволяет выполнять резервное копирование с помощью автономных устройств, библиотек |

носителей и серверов Tivoli Storage Manager. Также можно использовать DVD, компакт-дички, оптические |

библиотеки и виртуальные оптические накопители. Любое устройство, которое вы хотите использовать при |

работе с BRMS, должно быть известно BRMS. С помощью окна Управлять устройствами вы можете |

просматривать, добавлять, удалять и изменять параметры этих устройств. Например, в параметрах |

устройства можно указать, является ли устройство общим. Кроме того, можно задать информацию о | соединении для серверов Tivoli Storage Manager. |

**Информация, связанная с данной**

Устройства внешней памяти

## **Управление пулами дисков**

Backup, Recovery, and Media Services (BRMS) позволяет управлять информацией о пулах дисков, которые используются при выполнении операций сохранения.

Пул дисков в символьном интерфейсе, называемый также пулом вспомогательной памяти (ASP), является программным определением группы дисков в системе. BRMS хранит информацию о пуле дисков для осуществления миграции данных между дисками при выполнении операций сохранения. Эта информация обновляется в базе данных BRMS; однако информация о фактическом пуле дисков в системе не обновляется. Для управления пулом дисков выполните следующие действия:

- 1. В System i Navigator разверните **Соединения** (либо активную среду).
- 2. Разверните систему, в которой установлена программа **Backup, Recovery, and Media Services**.
- 3. Щелкните правой кнопкой мыши на **Backup, Recovery, and Media Services** и выберите **Управление пулами дисков**.
- 4. В панели **Управление пулами дисков** можно выбрать опцию либо изменения пулов, либо управления пулами дисков. Дополнительное описание каждой из этих опций приведено в **Справке**.

## **Управление носителями**

Компонент Backup, Recovery, and Media Services (BRMS) поддерживает реестр носителей и упрощает управление ими за счет отслеживания всех происходящих в этом реестре процессов, в частности, того, какие данные сохраняются и какие носители свободны и применяются для сохранения.

При создании стратегий можно указать следующие расположения для сохранения элементов: носители с последовательным доступом, носители с произвольным доступом, файл сохранения или сервер Tivoli Storage Manager. Когда вы начнете выполнять сохранение, BRMS выберет нужные носители из доступного пула

<span id="page-41-0"></span>носителей этого типа. Случайная запись поверх активных файлов или использование недопустимого носителя невозможны, поскольку BRMS автоматически контролирует такие ситуации.

После окончания резервного копирования вы можете воспользоваться BRMS для отслеживания перемещения носителей между различными заданными вами расположениями. Например, при перемещении резервные копии во внешнее хранилище BRMS запомнит, в какой момент носитель переместится в хранилище и на какое время запланировано его возвращение.

Для этого можно воспользоваться мастером **Добавить носители**. Можно также вручную пометить носитель как устаревший, в результате чего он будет возвращен в реестр доступных носителей. Также можно создать пулы носителей, которые являются группировкой носителей на основе схожих характеристик, например, плотности записи или емкости. С течением времени может обнаружиться, что имеется носитель, содержащий много элементов с истекшим сроком действия и только несколько активных элементов. Можно восстановить этот носитель, переместив активные элементы на носитель, содержащий другие активные элементы.

### **Информация, связанная с данной**

Устройства внешней памяти

## **Добавление носителей**

Перед выполнением операций сохранения с помощью Backup, Recovery, and Media Service необходимо добавить носитель в реестр BRMS и инициализировать его.

Для этого можно воспользоваться мастером **Добавить носители**. Для запуска мастера в System i Navigator выполните следующие действия:

- 1. В System i Navigator разверните **Соединения** (либо активную среду).
- 2. Разверните **Backup, Recovery, and Media Services** → **Носители**.
- 3. Щелкните правой кнопкой мыши на **Тома** и выберите **Добавить**.
- 4. Следуя инструкциям мастера, добавьте носитель к BRMS.

## **Работа с носителями**

|

После добавления носителя в реестр BRMS можно просмотреть избранную информацию об этом носителе, например его имя тома, состояние, пул носителей или дату истечения срока.

Информация о дате истечения срока действия помогает вручную пометить носитель как устаревший, в результате чего носитель будет возвращен в реестр носителей BRMS.

Для настройки фильтра носителей, отображаемых в списке, выполните следующие действия:

- 1. Разверните **Backup, Recovery, and Media Services** → **Носители**.
- 2. Щелкните правой кнопкой мыши на **Тома** и выберите **Настроить вид** → **Включить**. |

## **Создание стратегии работы с носителями** |

| Стратегия работы с носителями определяет тип и длительность хранения носителей. Также определяется

класс носителей и стратегия перемещения, которые следует использовать для операции сохранения. Теперь |

для создания, просмотра, изменения и удаления стратегии работы с носителями можно использовать клиент |

System i Navigator. |

Для создания новой стратегии работы с носителями выполните следующие действия: |

- 1. В System i Navigator разверните *система* → **Backup, Recovery, and Media Services**. |
- 2. Щелкните правой кнопкой мыши **Стратегия работы с носителями** и выберите **Создать**. |
- 3. Следуя инструкциям мастера, создайте новую стратегию работы с носителями. |

Можно задать следующие параметры создаваемой стратегии работы с носителями:  $\blacksquare$ 

<span id="page-42-0"></span> $\Gamma$  Гле Указывает, где сохраняются данные, связанные с этой стратегией работы с носителями. Можно  $\overline{\phantom{a}}$ указать, что следует шифровать носитель, который используется для операций сохранения в этой  $\overline{1}$ стратегии работы с носителями. Если требуется шифровать носители, необходимы знания о работе с файлами и библиотеками хранилища ключей, а также метками записей ключей.  $\overline{\phantom{a}}$ 

### Замечания:

- Для использования этой функции шифрования в операционной системе должны быть установлены BRMS Advanced feature (5761-BR1 компонент 2) и Cryptographic Service Provider (5761-SS1 компонент 35).
	- Шифрование не поддерживается для файлов сохранения и оптических носителей.

### Хранение

 $\overline{\phantom{a}}$ 

J  $\mathbf{I}$ 

T  $\overline{1}$ 

 $\overline{1}$  $\overline{1}$ 

 $\overline{1}$ 

ı  $\overline{\phantom{a}}$  Указывает тип хранения для носителей и файлов сохранения, которые используются для операций сохранения в этой стратегии работы с носителями.

#### $\overline{1}$ Автоматическое дублирование

- Указывает, следует ли дублировать данные на других носителях, используя несколько устройств, после завершения операции сохранения.
- $\overline{\phantom{a}}$ Информация, связанная с данной
- Управление ключами шифровальных служб  $\overline{1}$

## **Изменение свойств стратегии работы с носителями**

1 Стратегии работы с носителями содержат информацию о том, какие носители, где и когда следует

использовать. Можно изменить свойства, связанные со стратегией работы с носителями.

для просмотра или изменения свойств стратегии работы с носителями выполните следующие действия:

- 1 1. В System і Navigator разверните Соединения (либо активную среду).
- | 2. Разверните систему, в которой установлен компонент Backup, Recovery, and Media Services.
- 1 3. Разверните Backup, Recovery, and Media Services  $\rightarrow$  Стратегии работы с носителями.
- 1 4. Щелкните правой кнопкой мыши на нужной стратегии и выберите Свойства.
- 1 5. На каждой вкладке укажите свойства, которые следует изменить, и нажмите кнопку ОК.

## Восстановление носителей

С помощью Backup, Recovery, and Media Service (BRMS) можно эффективно повторно использовать старые фрагментированные тома магнитной ленты, скопировав последовательности активных файлов на неиспользуемый носитель.

Восстановление носителей позволяет переносить содержимое фрагментированных томов и наборов томов на новые тома. Обычно тома в течение длительного времени находятся в хранилище и не используются. Со временем степень их фрагментированности нарастает, поскольку даты истечения срока у сохраненных на них элементов различны. Функция восстановления позволяет скопировать на новый (чистый) носитель не устаревшие и активные файлы. После этого старые тома помечаются как устаревшие, а хронология активных сохраненных элементов обновляется, отражая перенос на новый том. Это позволяет удалить старые тома из реестра носителей или повторно использовать их. В конечном счете, это позволяет сократить число активных томов, которыми необходимо управлять, а также общее число томов, тем самым снизив затраты на приобретение и хранение носителей.

Для восстановления одного или нескольких томов BRMS можно воспользоваться мастером восстановления. Для запуска мастера восстановления выполните следующие действия:

- 1. В System і Navigator разверните Backup, Recovery, and Media Services  $\rightarrow$  Носители.
- 1 2. Щелкните правой кнопкой мыши на Тома и выберите Восстановить.
	- 3. Следуйте инструкциям мастера по восстановлению носителя.

## <span id="page-43-0"></span>Балансировка носителей

| С помощью балансировки носителей можно сбалансировать число внешних носителей, принадлежащих | каждой системе в сети BRMS, так чтобы у каждой системы было необходимое число носителей.

| Для этой функции требуется, чтобы в системе работала iS/OS V6R1 или более поздней версии.

- | Для балансирования носителей между системами в сети BRMS выполните следующие действия:
- 1. B System i Navigator разверните ваша система  $\rightarrow$  Backup, Recovery, and Media Services  $\rightarrow$  Носители.
- 2. Щелкните правой кнопкой мыши на Тома и выберите Управление балансированием томов.  $\mathbf{L}$
- 3. Выберите Добавить, чтобы добавить системы BRMS, которые должны участвовать в балансировании  $\overline{1}$  $\mathbf{I}$ носителей.
- $\overline{1}$ 4. На странице Добавить доступные системы для балансирования носителей введите имя системы, связанный пул носителей и расположение и задайте приоритет для этой системы, а также необходимое  $\mathbf{I}$ число носителей, используемое данной системой для операций сохранения. Назначение приоритетов системам гарантирует, что для систем с важнейшими данными будет достаточно носителей для выполнения операций сохранения.
- 5. Нажмите кнопку ОК, чтобы добавить систему в список систем, среди которых будет выполняться  $\mathbf{I}$  $\overline{1}$ балансирование носителей.
- $\overline{1}$ 6. На странице Управление балансированием томов запустите балансирование носителей для всех выбранных систем. Для этого выберите Сбалансировать тома для всех систем. Также можно запустить  $\mathbf{I}$ 
	- отчет, показывающий результаты балансирования носителей между этими системами.

## Создание стратегии перемещения

Частью плана резервного копирования является управление защитой и ротацией носителей. С помощью Backup, Recovery, and Media Services (BRMS) можно создать стратегии перемещения для управления перемещением носителей.

Для уверенности в сохранности данных рекомендуется хранить на носителях по крайней мере две последние версии полной резервной копии системы, помимо текущей. Кроме того, рекомендуется дублировать носители, участвующие в каждом резервном копировании, и хранить копии в надежном месте, чтобы можно было воспользоваться этими копиями данных в случае стихийного бедствия (например, пожара).

Отслеживать текущее местонахождение носителей и время, на которое запланировано их перемещение в другие расположения, можно с помощью стратегий перемещения. Стратегии перемещения содержат информацию о различных расположениях, в которых могут находиться носители в течение своего рабочего цикла. Например, при выполнении еженедельного полного резервного копирования системы курьер забирает носители и относит их в архив, где они хранятся 21 день. Затем носители возвращаются в вашу систему и попадают в ящик, находящийся в машинном зале. Стратегия перемещения для полного резервного копирования отслеживает текущее местонахождение носителей на каждом этапе и содержит информацию о каждом расположении, например, сколько времени займет получение носителя из этого расположения в случае необходимости.

Для создания новой стратегии перемещения с помощью System i Navigator выполните следующие действия:

- 1. Разверните Backup, Recovery, and Media Services.
- 2. Щелкните правой кнопкой мыши на Стратегии перемещения и выберите Создать стратегию.
- 3. Следуя инструкциям мастера, создайте новую стратегию перемещения.
- Примечание: Управление и перемещение носителей занимает чрезвычайно важное место в стратегии резервного копирования. В случае утраты или недостаточной защиты носителей вы можете потерять данные при аварии или сбое системы. Если вам требуется помощь в разработке эффективной стратегии резервного копирования для вашей компании, включая управление носителями, обратитесь к руководству IBM Business Continuity and Recovery Services.

### <span id="page-44-0"></span>Информация, связанная с данной

 $\Box$  IBM Business Continuity and Recovery Services

## Проверка перемещения носителей

Создав стратегию перемещения, можно выбрать либо автоматическую проверку перемещения носителей с помощью BRMS, либо проверить операцию перемещения вручную.

При создании стратегии перемещения можно проверить действия, которые будут выполняться при ее запуске, а именно, какие тома куда и когда будут перемещаться. Предварительная проверка перемещений позволяет гарантировать выполнение требуемых действий.

Можно проверять операции перемещения вручную или автоматически. Поскольку необходима полная уверенность в том, что носители находятся именно там, где указывает BRMS, сначала рекомендуется выполнить проверку вручную. После отладки процесса перемещения носителей можно проверять его автоматически.

Для того чтобы вручную проверить операцию перемещение носителей с помощью System i Navigator, выполните следующие действия:

- 1. В System і Navigator разверните Соединения (либо активную среду).
- 2. Разверните систему, в которой установлен компонент Backup, Recovery, and Media Services.
- 3. Разверните Backup, Recovery, and Media Services.
- 4. Щелкните правой кнопкой мыши на Стратегии перемещения и выберите Проверить перемещения. Появится таблица всех томов, для которых запланировано перемещение. Для каждого тома в столбцах таблицы будут указаны его текущее расположение, следующее расположение, дата перемещения и название применяемой стратегии перемещения.
- 5. Свяжитесь с хранилищем носителей по телефону или по электронной почте и убедитесь, что носители поступили в это расположение.
- 6. Выберите тома, которые вы хотите проверить, и нажмите Проверить.

Если вы хотите выполнить автоматическую проверку перемещений носителей с помощью BRMS, то никаких действий по проверке выполнять не нужно. При наступлении даты и времени очередного перемещения носителя программа BRMS автоматически обновит информацию об этом носителе. Кроме того, когда вы запустите или запланируете стратегию перемещения, BRMS напечатает отчет о перемещении носителей.

Важное замечание: Помните, что в случае автоматической проверки перемещений информация о носителях обновляется независимо от того, происходит физическое перемещение носителя или нет. Если на самом деле носитель не перемещается, то информация в базе данных BRMS будет неправильной.

## Управление контейнерами

Контейнером может являться любое хранилище нескольких томов носителей в системе. Можно управлять контейнерами с помощью Backup, Recovery, and Media Services (BRMS).

Контейнеры обычно содержат один пул носителей, хотя можно указать любой пул. Применение контейнеров увеличивает систему управления хранением и является необязательным. Можно указать, что следует хранить носители в физических контейнерах в определенных местах, и применять эти контейнеры для перемещения томов в контейнере в соответствии со стратегией перемещения.

- 1. В System і Navigator разверните Соединения (либо активную среду).
- 2. Разверните систему, в которой установлен компонент Backup, Recovery, and Media Services.
- 3. Разверните Backup, Recovery, and Media Services.
- 4. Щелкните правой кнопкой мыши на Стратегии перемещения и выберите Управление контейнерами.

<span id="page-45-0"></span>С помощью этой панели можно выполнить следующие задачи:

- Создать контейнер
- Удалить контейнер
- Изменить контейнер

| | | | | | | | | |

- Управлять пулом контейнеров
- | Просмотреть тома в контейнере

## **Управление расположениями**

С помощью стратегий перемещения можно определить перемещение носителей между хранилищами и продолжительность нахождения носителя в каждом расположении.

Для создания, удаления, изменения или просмотра томов в данном расположении выполните следующие действия:

- 1. В System i Navigator разверните **Соединения** (либо активную среду).
- 2. Разверните систему, в которой установлен компонент Backup, Recovery, and Media Services.
- 3. Разверните **Backup, Recovery, and Media Services**.
- 4. Щелкните правой кнопкой мыши на **Стратегии перемещения** и выберите **Управление расположениями**.
	- v Для создания нового расположения выберите **Действия со списками** → **Создать**.
- Для создания расположения на базе уже существующего щелкните правой кнопкой мыши на расположении в списке и выберите **Создать на основе**.
- Для удаления расположения щелкните правой кнопкой мыши на этом расположении в списке и нажмите **Удалить**.
- Для изменения расположения щелкните правой кнопкой мыши на этом расположении в списке и нажмите **Свойства**.
- Для просмотра списка томов в конкретном расположении выберите это расположение и нажмите **Показать тома**.

## **Выполнение обслуживания BRMS**

При проведении обслуживания системы автоматически выполняется очистка Backup, Recovery, and Media Services (BRMS), обновляется информация о сохранениях и запускаются отчеты.

Обслуживание следует проводить ежедневно. Можно настроить набор операций, выполняемых при обслуживании.

Если вы не настроите операции, выполняемые при обслуживании, то по умолчанию будут выполнены следующие действия:

- Выбор устаревших носителей
- Удаление информации о носителях
- Удаление информации о переносе (со сроком хранения более 180 дней)
- Удаление записей из протокола (со сроком хранения более 90 дней)
- Запуск процедур очистки
- Сбор статистики по томам
- Контрольная проверка системных носителей (при работе в сети)
- Изменение получателей журнала
- Печать отчета об устаревших носителях
- Печать отчета о контрольной проверке носителей
- Печать отчета о версиях
- Печать отчета о носителях

<span id="page-46-0"></span>• Печать отчетов о восстановлении

Для запуска процедуры обслуживания в System i Navigator щелкните правой кнопкой мыши на **Backup, Recovery, and Media Services** и выберите **Выполнить обслуживание**. Если вы хотите настроить операции, выполняемые при обслуживании, щелкните на вкладке **Опции**. В параметрах каждой стратегии резервного копирования предусмотрена также опция выполнения обслуживания по окончании резервного копирования.

## **Просмотр и печать отчетов BRMS**

Backup, Recovery and Media Services (BRMS) предоставляет развитые средства создания отчетов, позволяющие повысить эффективность управления операциями сохранения и отслеживать сохраняемую BRMS информацию.

- Можно изменить параметры команды сервера для каждого отчета в System i Navigator. Для того чтобы |
- напечатать отчеты, щелкните правой кнопкой мыши на **Backup, Recovery and Media Services** и выберите |
- **Печать отчетов**. |

Выбранные отчеты можно также просматривать или сохранять в формате HTML. HTML-отчеты о стратегиях резервного копирования и стратегиях перемещения содержат подробные сведения для всех стратегий или для выбранной стратегии. Кроме того, можно создавать отчеты с информацией о томах или о содержимом протокола BRMS. Для просмотра или сохранения этих отчетов в формате HTML щелкните правой кнопкой мыши на нужной папке или элементе и выберите опцию меню **Просмотреть отчет**.

# **Печатаемые отчеты BRMS**

В таблице перечислены отчеты BRMS, которые можно напечатать, имя каждого отчета в очереди вывода и краткое описание каждого отчета.

- Полный список отчетов BRMS приведен в Приложении B руководстваBackup, Recovery, and Media Services |
- for  $i5/OS$  (SC41-5345). |

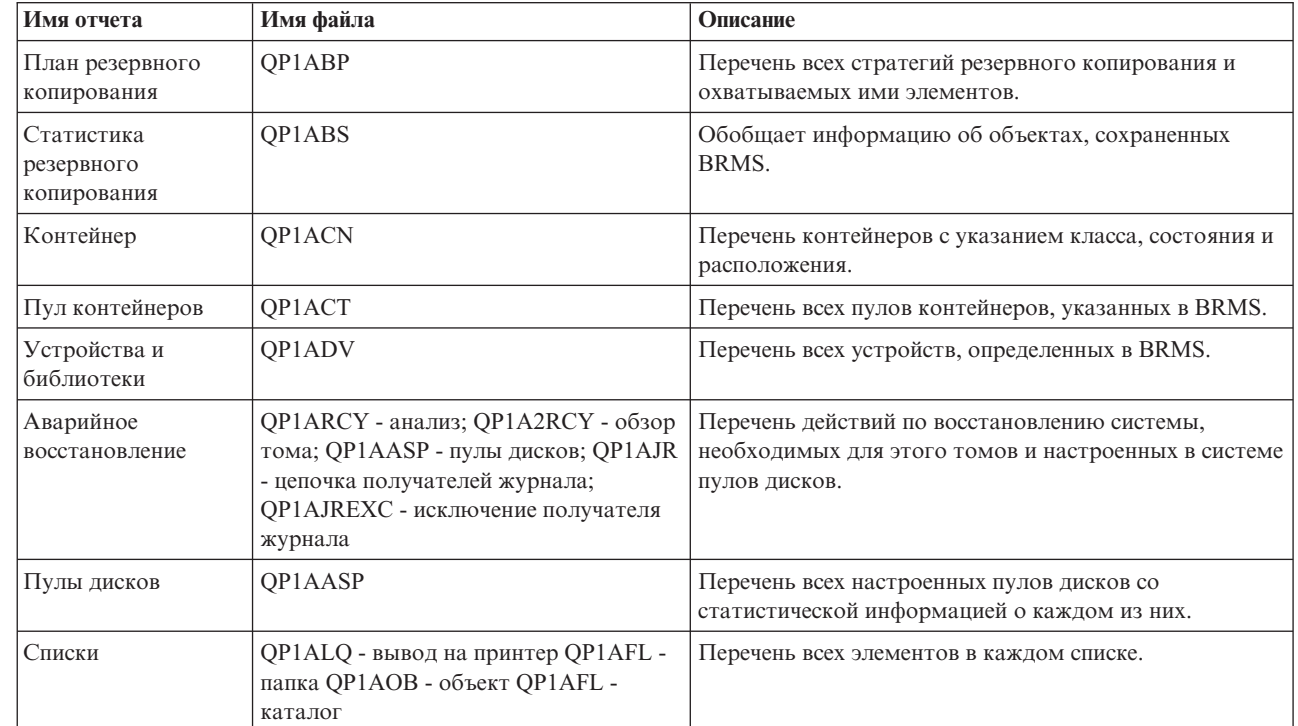

*Таблица 5. Печатаемые отчеты BRMS*

|

| | |

<span id="page-47-0"></span>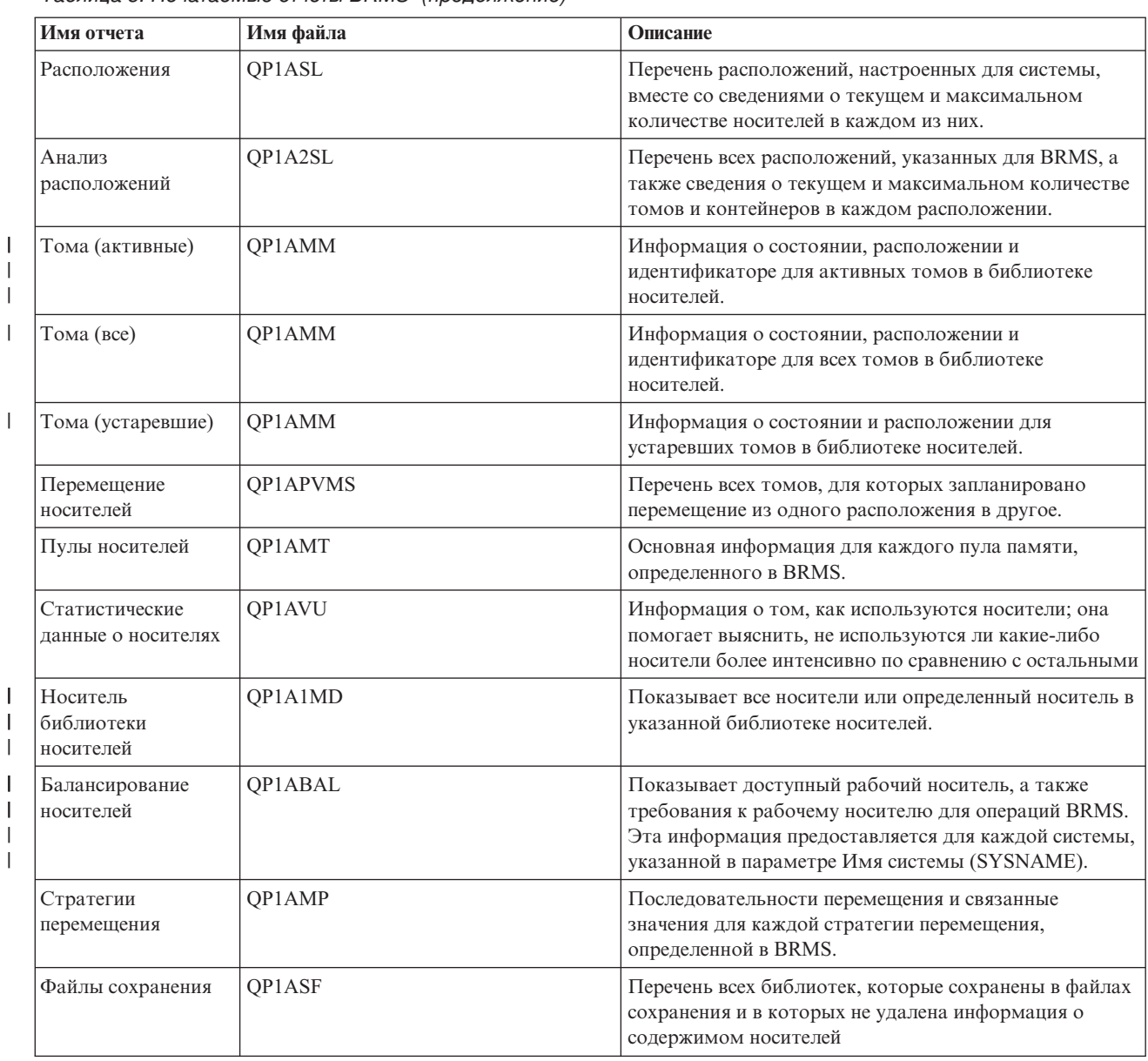

### *Таблица 5. Печатаемые отчеты BRMS (продолжение)*

# **Связанная информация для BRMS**

Информацию, относящуюся к набору разделов о BRMS, можно найти в руководствах по продукту, публикациях IBM Redbooks, на Web-сайтах и в других наборах разделов Information Center. Документы в формате PDF можно просмотреть и распечатать.

## **Руководства**

Backup, Recovery, and Media Services for i5/OS (примерно 4500 Кб)

## **IBM Redbooks**

• Backup Recovery and Media Services for OS/400: A Practical [Approach](http://www.redbooks.ibm.com/abstracts/sg244840.html)

v [Integrating](http://www.redbooks.ibm.com/abstracts/sg247031.html) Backup Recovery and Media Services and IBM Tivoli Storage Manager on the IBM eServer iSeries [Server](http://www.redbooks.ibm.com/abstracts/sg247031.html)<sup>V</sup>

## **Web-сайты**

- Backup, [Recovery,](http://www.ibm.com/servers/eserver/iseries/service/brms/) and Media Services (http://www.ibm.com/servers/eserver/iseries/service/brms/) На этом сайте размещены последние новости и информация о продукте Backup, Recovery and Media Service.
- BRMS graphical user interface: [Frequently](http://www.ibm.com/servers/eserver/iseries/service/brms/pluginfaq.html) asked questions (http://www.ibm.com/servers/eserver/iseries/ service/brms/pluginfaq.html)

На этом сайте рассматриваются ответы на часто задаваемые вопросы, связанные с компонентом BRMS System i Navigator.

• IBM Business [Continuity](http://www.ibm.com/services/continuity/recover1.nsf/documents/home) and Recovery Services (http://www.ibm.com/services/continuity/recover1.nsf/ documents/home)

С помощью этого сайта можно оценить потребности предприятия. Здесь представлены ресурсы для обеспечения постоянной готовности информации и процессов.

## **Другая информация**

- Планирование стратегии резервного копирования и восстановления
- Восстановление системы
- Устройства внешней памяти

### **Ссылки, связанные с данной**

["Документ](#page-9-0) в формате PDF для BRMS" на стр. 4 Можно просмотреть и распечатать файл PDF с данной информацией.

# <span id="page-50-0"></span>Приложение. Примечания

Настоящая документация была разработана для продуктов и услуг, предлагаемых на территории США.

ІВМ может не предлагать продукты и услуги, упомянутые в этом документе, в других странах. Информацию о продуктах и услугах, предлагаемых в вашей стране, вы можете получить в местном представительстве IBM. Ссылка на продукт, программу или услугу IBM не означает, что может применяться только этот продукт, программа или услуга IBM. Вместо них можно использовать любые другие функционально эквивалентные продукты, программы или услуги, не нарушающие прав IBM на интеллектуальную собственность. Однако в этом случае ответственность за проверку работы этих продуктов, программ и услуг возлагается на пользователя.

IBM могут принадлежать патенты или заявки на патенты, относящиеся к материалам этого документа. Предоставление вам настоящего документа не означает предоставления каких-либо лицензий на эти патенты. Запросы на приобретение лицензий можно отправлять по следующему адресу:

**IBM** Director of Licensing **IBM** Corporation North Castle Drive Armonk, NY 10504-1785  $U.S.A.$ 

Запросы на лицензии, связанные с информацией DBCS, следует направлять в отдел интеллектуальной собственности в местном представительстве IBM или в письменном виде по следующему адресу:

IBM World Trade Asia Corporation Licensing 2-31 Roppongi 3-chome, Minato-ku Tokyo 106-0032, Japan

Следующий абзац не относится к Великобритании, а также к другим странам, в которых это заявление противоречит местному законодательству: ФИРМА INTERNATIONAL BUSINESS MACHINES СОRРОКАТІОН ПРЕДОСТАВЛЯЕТ НАСТОЯЩУЮ ПУБЛИКАЦИЮ НА УСЛОВИЯХ "КАК ЕСТЬ", БЕЗ КАКИХ-ЛИБО ЯВНЫХ ИЛИ ПОДРАЗУМЕВАЕМЫХ ГАРАНТИЙ, ВКЛЮЧАЯ, НО НЕ ОГРАНИЧИВАЯСЬ ЭТИМ, НЕЯВНЫЕ ГАРАНТИИ СОБЛЮДЕНИЯ ПРАВ, КОММЕРЧЕСКОЙ ЦЕННОСТИ И ПРИГОДНОСТИ ДЛЯ КАКОЙ-ЛИБО ЦЕЛИ. В некоторых странах запрещается отказ от каких-либо явных и подразумеваемых гарантий при заключении определенных договоров, поэтому данное заявление может не действовать в вашем случае.

В данной публикации могут встретиться технические неточности и типографские опечатки. В информацию периодически вносятся изменения, которые будут учтены во всех последующих изданиях настоящей публикации. IBM оставляет за собой право в любое время и без дополнительного уведомления исправлять и обновлять продукты и программы, упоминаемые в настоящей публикации.

Все встречающиеся в данной документации ссылки на Web-сайты других компаний предоставлены исключительно для удобства пользователей и не являются рекламой этих Web-сайтов. Материалы, размещенные на этих Web-сайтах, не являются частью информации по данному продукту IBM, и ответственность за применение этих материалов лежит на пользователе.

ІВМ может использовать и распространять любую предоставленную вами информацию на свое усмотрение без каких-либо обязательств перед вами.

Для получения информации об этой программе для обеспечения: (i) обмена информацией между независимо созданными программами и другими программами (включая данную) и (ii) взаимного использования информации, полученной в ходе обмена, пользователи данной программы могут обращаться по адресу:

**IBM** Corporation Software Interoperability Coordinator, Department YBWA 3605 Highway 52 N Rochester, MN 55901 U.S.A.

Такая информация может предоставляться на определенных условиях, включая, в некоторых случаях, уплату вознаграждения.

Описанная в этом документе лицензионная программа и все связанные с ней лицензионные материалы предоставляются IBM в соответствии с условиями Соглашения с заказчиком IBM, Международного соглашения о лицензии на программу IBM, Соглашения о лицензии на машинный код или любого другого эквивалентного соглашения.

Все приведенные показатели производительности были получены в управляемой среде. В связи с этим результаты, полученные в реальной среде, могут существенно отличаться от приведенных. Некоторые измерения могли быть выполнены в системах, находящихся на этапе разработки, поэтому результаты измерений, полученные в серийных системах, могут отличаться от приведенных. Более того, некоторые значения могли быть получены в результате экстраполяции. Реальные результаты могут отличаться от указанных. Пользователи, работающие с этим документом, должны удостовериться, что используемые ими данные применимы в имеющейся среде.

Информация о продуктах других изготовителей получена от поставщиков этих продуктов, из их официальных сообщений и других общедоступных источников. IBM не выполняла тестирование этих продуктов других фирм и не может подтвердить точность заявленной информации об их производительности, совместимости и других свойствах. Запросы на получение дополнительной информации об этих продуктах должны направляться их поставщикам.

Все заявления, касающиеся намерений и планов IBM, могут изменяться и отзываться без предварительного уведомления, и отражают только текущие цели и задачи.

Эта информация содержит примеры данных и отчетов, применяемых в ежедневной работе. Для максимальной достоверности в них приведены имена отдельных лиц, названия компаний, товарных знаков и продуктов. Все эти имена и названия вымышлены, и любое их сходство с реальными именами, названиями и адресами носит совершенно случайный характер.

### ЛИЦЕНЗИЯ НА АВТОРСКИЕ ПРАВА:

Эта информация содержит примеры приложений на исходном языке, иллюстрирующие приемы программирования в различных операционных платформах. Разрешается бесплатно копировать, изменять и распространять эти примеры кода в любом виде с целью разработки, использования, рекламирования или распространения приложений, отвечающих требованиям интерфейса операционной платформы, для которой предназначены эти примеры кода. Работа примеров не была проверена во всех возможных условиях. По этой причине, IBM не может гарантировать, ни прямо, ни косвенно, их правильной работы, надежности и удобства в использовании.

Каждая копия или любая часть этих примеров программ или программ, построенных на их основе, должна включать в себя следующую информацию об авторских правах:

© (название вашей компании) (год). Этот код частично создан на основе примеров программ фирмы IBM. © Copyright IBM Corp. \_ введите год или годы\_. Все права защищены.

<span id="page-52-0"></span>При просмотре этой информации в электронном виде фотографии и цветные иллюстрации могут быть не показаны.

## **Сведения о программных интерфейсах**

В настоящей документации по BRMS приведена информация об интерфейсах программирования, позволяющих заказчикам создавать программы, использующие службы IBM i5/OS и BRMS.

## **Товарные знаки**

Ниже перечислены товарные знаки International Business Machines Corporation в Соединенных Штатах и/или других странах:

Domino eServer FlashCopy i5/OS IBM IBM (эмблема) iSeries Lotus Lotus Notes **NetServer** OS/400 QuickPlace Quickr Redbooks System i Tivoli

Adobe, логотип Adobe, PostScript и логотип PostScript logo являются зарегистрированными товарными знаками или товарными знаками корпорации Adobe Systems Incorporated в США и (или) других странах.

Linux является зарегистрированным товарным знаком Линуса Торвальдса (Linus Torvalds) в США и/или других странах.

Microsoft, Windows, Windows NT и эмблема Windows являются товарными знаками корпорации Microsoft в Соединенных Штатах и/или других странах.

Java и все товарные знаки на основе Java являются товарными знаками Sun Microsystems, Inc. в Соединенных Штатах и/или других странах.

Названия других компаний продуктов и услуг могут быть товарными или служебными знаками других компаний.

## **Условия и соглашения**

Разрешение на использование этих публикаций предоставляется в соответствии с следующими условиями и соглашениями.

**Личное использование:** Вы можете воспроизводить эти публикации для личного, некоммерческого использования при условии сохранения информации об авторских правах. Данные публикации, а также любую их часть запрещается распространять, демонстрировать или использовать для создания других продуктов без явного согласия IBM.

**Коммерческое использование:** Вы можете воспроизводить, распространять и демонстрировать эти публикации в рамках своей организации при условии сохранения информации об авторских правах. Данные публикации, а также любую их часть запрещается воспроизводить, распространять, использовать для создания других продуктов и демонстрировать вне вашей организации, без явного согласия IBM.

На данные публикации, а также на содержащиеся в них сведения, данные, программное обеспечение и другую интеллектуальную собственность, не распространяются никакие другие разрешения, лицензии и права, как явные, так и подразумеваемые, кроме оговоренных в настоящем документе.

IBM сохраняет за собой право аннулировать предоставленные настоящим документом разрешения в том случае, если по мнению IBM использование этих публикаций может принести ущерб интересам IBM или если ІВМ будет установлено, что приведенные выше инструкции не соблюдаются.

Вы можете загружать, экспортировать и реэкспортировать эту информацию только в полном соответствии со всеми применимыми законами и правилами, включая все законы США в отношении экспорта.

ІВМ не несет ответственности за содержание этих публикаций. Публикации предоставляются на условиях "как есть", без предоставления каких-либо явных или подразумеваемых гарантий, включая, но не ограничиваясь этим, подразумеваемые гарантии коммерческой ценности, отсутствия нарушений или применения для каких-либо конкретных целей.

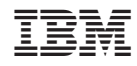

Напечатано в Дании